# Peregrine AssetCenter

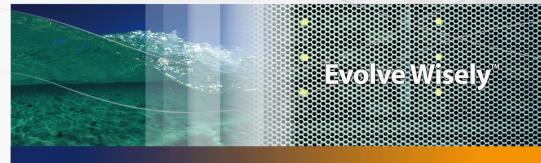

## **Product Review Guide**

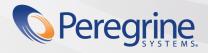

Part No. DAC-441-EN34

© Copyright 2005 Peregrine Systems, Inc.

All Rights Reserved.

Information contained in this document is proprietary to Peregrine Systems, Incorporated, and may be used or disclosed only with written permission from Peregrine Systems, Inc. This manual, or any part thereof, may not be reproduced without the prior written permission of Peregrine Systems, Inc. This document refers to numerous products by their trade names. In most, if not all, cases these designations are claimed as Trademarks or Registered Trademarks by their respective companies.

Peregrine Systems ® and AssetCenter ® are trademarks of Peregrine Systems, Inc. or its subsidiaries.

This document and the related software described in this manual are supplied under license or nondisclosure agreement and may be used or copied only in accordance with the terms of the agreement. The information in this document is subject to change without notice and does not represent a commitment on the part of Peregrine Systems, Inc. Contact Peregrine Systems, Inc., Customer Support to verify the date of the latest version of this document.

The names of companies and individuals used in the sample database and in examples in the manuals are fictitious and are intended to illustrate the use of the software. Any resemblance to actual companies or individuals, whether past or present, is purely coincidental.

If you need technical support for this product, or would like to request documentation for a product for which you are licensed, contact Peregrine Systems, Inc. Customer Support by email at support@peregrine.com.

If you have comments or suggestions about this documentation, contact Peregrine Systems, Inc. Technical Publications by email at doc\_comments@peregrine.com.

This edition applies to version 4.4 of the licensed program

AssetCenter

Peregrine Systems, Inc. 3611 Valley Centre Drive San Diego, CA 92130 858.481.5000 Fax 858.481.1751 www.peregrine.com

## Table of Contents

#### PEREGRINE

| Introduction                           | 5                          |
|----------------------------------------|----------------------------|
| Purpose of this guide                  |                            |
| Chapter 1. Presentation of AssetCenter | 7                          |
| Peregrine's approach to the market     | 8<br>10                    |
| Chapter 2. Discovering AssetCenter     | 13                         |
| An intuitive interface                 | 13                         |
| Chapter 3. Asset Tracking              | 17                         |
| Reminders                              | 17<br>17                   |
| Chapter 4. Expense Control             | 35                         |
|                                        | 35<br>35<br>46<br>48<br>50 |
|                                        | 60                         |

| Analyzing expenses by cost center  |          |
|------------------------------------|----------|
| A. Going further                   | 71       |
| Your contacts at Peregrine Systems | 72<br>72 |

## Introduction

PEREGRINE

## Purpose of this guide

The purpose of this guide is to give someone with no prior knowledge of AssetCenter, an overview of some of the common tasks that can be performed with specific focus on the **Asset Tracking**) and **Expense Control** processes.

After reading this guide, the reviewer will have a clear understanding of many of the key advantages of using AssetCenter.

## Who should use this guide?

This guide is targeted to those trying to understand the potential advantages of using AssetCenter. This guide aims to provide answers that are:

- Direct: You are not required to install or use AssetCenter
- Comprehensive: An executive presentation and a practical demonstration of the Windows interface functionality are included

In particular, this concerns anyone who wishes to evaluate the potential of AssetCenter, such as:

Journalists

- Industry experts
- Consultants

## How to use this guide

#### Chapter Presentation of AssetCenter

This chapter addresses the following:

- An introduction to AssetCenter
- The key benefits of AssetCenter
- What solutions AssetCenter provides

#### Chapter Discovering AssetCenter

This chapter steps through the AssetCenter user interface.

#### **Chapter Asset Tracking**

This chapter presents the key functions of the Asset Tracking solution.

#### **Chapter Expense Control**

This chapter presents the key functions of the **Expense Control** solution.

# **1** Presentation of AssetCenter

AssetCenter serves as the consolidated asset information hub, providing a complete lifecycle view of the assets.

This encompasses:

- The relationship between the people, places, and assets within the organization
- The services provided for those assets
- The compliance, contractual, and budgeting requirements for each asset
- The logistical and financial relationship of the MSPs that contract with the organization

Peregrine's Asset Management solutions enable enterprises to transform previously isolated asset tracking tasks and activities into strategic corporate disciplines.

The organization is then able to actively manage its asset portfolio and associated fiscal and operational characteristics, in line with business objectives.

The result is a cost-efficient and enlightened organization, operating consistently within corporate policy and in compliance with regulatory requirements.

## Peregrine's approach to the market

Peregrine believes that the best way to ensure our customers' success is to take an evolutionary approach to Asset Management within each organization.

Through this approach, organizations are able to mature at their own pace by identifying quantifiable milestones and accomplishments that in turn enable further proof points to help adopt and extend Asset Management principles and practices.

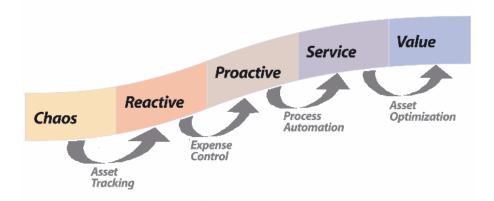

## **Asset Tracking**

The first step in Asset Management is for an organization to implement an **Asset Tracking** procedure. This will answer the fundamental questions - "What assets do I have, where are they located, and who is using them?".

By creating a consolidated asset tracking system, organizations are better able to reduce costs associated with supporting the corporate infrastructure and maverick buying while improving infrastructure security by tracking employee access to sensitive assets.

#### **Expense Control**

Once Asset Tracking is in place, the second step for an organization is to adopt **Expense Controls**. At this stage it is important to associate financial and contractual information with each asset.

This in turn enables the organization to reduce the risks associated with compliance and regulatory issues, while optimizing the negotiated contracts of assets.

It is here that software license compliance and lease management are implemented.

### **Process Automation**

Now that all assets are physically tracked and financially scrutinized, it is time to further integrate Asset Management across the organization.

Through **Process Automation**, Asset Management is extended to work seamlessly with other business practices, such as service management and procurement.

It is also at this stage of Asset Management that IT can track expenses directly against the lines of business.

The result is a more automated Asset Management practice that increases business process efficiencies while ensuring consistency and accuracy of practices across functional disciplines.

## **Asset Optimization**

The final stage in a company's Asset Management evolution is the **Optimization** of the environment.

Optimization involves the adoption of business intelligence and advanced analytics to identify trends and opportunities for improvement.

Through optimization, the organization can fully articulate the fiscal performance of IT and chargeback as appropriate to the business units who consume its services.

The goal is to improve and extend asset management such that the costs to maintain the infrastructure decrease year over year.

## AssetCenter overview

AssetCenter is a comprehensive solution that enables organizations to control costs and reduce complexity through end-to-end lifecycle asset management.

AssetCenter tracks and reconciles assets in a central repository, manages software license compliance and entitlement, controls expenses through chargeback programs, manages request fulfillment, provides fiscal transparency into the costs of IT, and extends asset management best practices to all employees.

AssetCenter sets the standard for IT asset management (ITAM).

AssetCenter can be deployed modularly to meet specific business needs, and provides a foundation for ongoing management of the infrastructure.

While many organizations have some idea of their physical inventory, most of that data is scattered in spreadsheets, databases, and third-party tools.

AssetCenter provides out-of-the-box integration with leading discovery tools such as those from Microsoft and Tivoli. AssetCenter also integrates with Enterprise Resource Planning (ERP) systems, such as SAP, which provide information at a summary level in comparison with the granular asset information that AssetCenter tracks.

AssetCenter has a built-in reconciliation engine that alerts administrators to user defined changes in asset data, personnel data, and catalog items that if unchecked, would erode the accuracy of the asset repository.

The following modules are available as part of the AssetCenter suite:

#### Portfolio

**AssetCenter Portfolio** provides a central repository to integrate all asset data from multiple sources.

It is the entry point for effective asset management practices and is the cornerstone of asset tracking.

Using **AssetCenter Portfolio** with **Desktop Inventory**, **Network Discovery** or **Enterprise Discovery**, IT organizations can simplify asset tracking by consolidating assets into a single repository.

They also can begin to execute cost-control projects such as server consolidation and software rationalization.

Business units can share utilization and allocate costs correctly by taking advantage of the configuration options available in AssetCenter **Portfolio**.

#### **Financials**

AssetCenter Financials allows you to capture, monitor, and manage all costs associated with an asset, from the time it enters the organization until its retirement.

The **Financials** module enables IT organizations to implement invoicing and chargebacks to business units.

#### Contracts

**AssetCenter Contracts** provides organizations with the ability to proactively manage software license compliance.

Using a central repository of existing contracts, invoices that normally reside in filing cabinets can be associated with each software license agreement.

Once the contractual and expense data are collected, AssetCenter provides reconciliation reports from the physical inventory stored in AssetCenter.

#### Procurement

**AssetCenter Procurement** allows organizations to simplify and automate the request fulfillment process.

The **Procurement** module automates and streamlines the entire request lifecycle, from the time an asset is requested until it is fulfilled.

Requests are verified to ensure that they meet corporate approved standards by checking against a catalog of approved assets, and monitoring existing stock and budgets to fill the request through available stock or inventory.

**AssetCenter Procurement** enables users to generate purchase orders and reconciles those purchase orders against the assets received from the vendors.

## **Cable and Circuit**

AssetCenter Cable and Circuit manages the physical network connectivity inside and outside of the organization's infrastructure, such as tracing the connection of a server's ports to its clients.

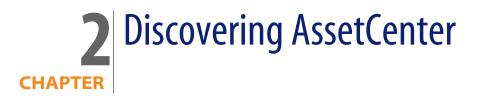

We are now going to present:

- The AssetCenter interface (> An intuitive interface [page 13])
- The key functions of the Asset Tracking solution (▶ Asset Tracking [page 17])
- The key functions of the Expense Control solution (> Expense Control [page 35])

We are going to create George Gilbert, IT manager, who requires executive information concerning:

- The status of his computer population
- Software compliance
- Its running costs

## An intuitive interface

George Gilbert wishes to use an extremely simple interface to access the information he need; He does not require access to the full breadth of functionality in AssetCenter.

In a few clicks, George Gilbert displays a customized interface that is tailored to his individual usage of AssetCenter:

- George Gilbert starts the AssetCenter Windows client using the Start/ Programs/ Peregrine/ AssetCenter/ Peregrine AssetCenter menu in Windows.
- **2** George Gilbert connects to the production database using his login and password:

| 🥵 Connect to dat    | abase                     |              |
|---------------------|---------------------------|--------------|
| <u></u> Connection: | 🗐 Production database 💌 🗉 | <u>O</u> pen |
| Login:              | ggilbert 🔹                | Cancel       |
| Password:           | ******                    |              |
| Use integrat        | ed NT security            |              |

The password associated with the login, ggilbert, is ggilbert.

#### ጆ Note:

You will notice that database access is fully secured.

Users connecting to the database only have access to those parts of the software to which they are authorized.

**3** AssetCenter displays a workspace showing the functions frequently used by George Gilbert:

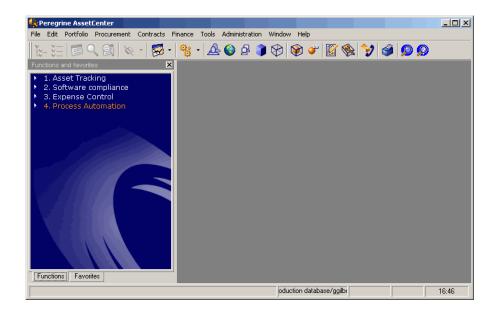

#### ጆ Note:

Voluntarily, a reduced selection of menus and icons is displayed.

4 Most of the time, George Gilbert will use the shortcuts in the **Functions and favorites** pane.

When he requires access to other functionality, he can do this using the standard icons and menu commands.

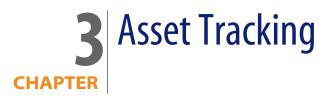

The next two chapters will address the key functions of Asset Tracking and Expense Control. You are not required to install AssetCenter to follow along. Screen shots are provided to demonstrate the operations performed and the results obtained.

## Reminders

Asset Tracking [page 8].

## **Portfolio management**

#### Using an inventory tool to inventory assets and software

The first step in asset management is the identification and tracking of the assets that exist in the enterprise. Traditionally, this was done through walk-around manual audits, where someone from IT would take a clipboard and write notes as to what assets existed and perhaps some description (i.e., IBM T40 laptop,

512MB RAM, etc). More common today is the use of automated inventory tools such as Peregrine Network Discovery and Peregrine Desktop Inventory.

These tools are used to analyze the networked assets such as servers, desktops, and printers and collect information on their technical characteristics and installed software.

This information is fed into AssetCenter and serves as the foundation for all other asset management processes.

It is common for customers to have multiple inventory tools, tracking different parts of the environment. For example, Microsoft SMS for desktops and Tivoli Inventory for servers. AssetCenter recognizes this, which is why it provides, in addition to Peregrine Desktop Inventory and Peregrine Network Discovery, integration with the other industry leading inventory solutions.

Once inventory has been created for the first time, it is critical for every subsequent inventory run that there be a process of reconciliation, whereby what has discovered is compared to what exists in the recorded inventory. Where discrepancies are identified, they must be reviewed to determine what changed and why. If changes were unauthorized or if the user is not entitled to something, the AssetCenter user can take corrective action. This prevents renegade hardware and software from entering the network, which in turn reduces the cost to support and maintain the assets.

In the following scenario, the Director of IT, George Gilbert, is using **Desktop Inventory** to automatically inventory all of the hardware and software, across all platforms.

George needs to understand what assets are in the enterprise and where they are located. He is concerned about IT support costs and the security risks associated with unknown software. Additionally, he realizes that the organization can be held financially liable for the installation of unauthorized software.

For this, he regularly consults the list of recently inventoried portfolio items.

George Gilbert accesses the list of portfolio items inventoried recently, using the shortcut **2. Portfolio items recently inventoried by Desktop Inventory**:

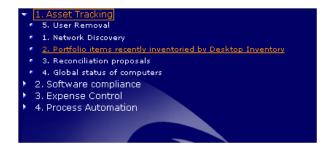

AssetCenter displays the list of portfolio items recently inventoried by Desktop Inventory:

| Portfolio_items_recently_inve: List of portfolio items |          |                    |
|--------------------------------------------------------|----------|--------------------|
| ∠ Model                                                | +        | New                |
|                                                        |          | D <u>u</u> plicate |
| i686                                                   |          | <u>D</u> elete     |
| E → IBM Pentium III 1133                               |          |                    |
|                                                        | <b>▼</b> | <u>D</u> etail     |
| △ 🗞 5/5                                                |          | <u>C</u> lose      |

By clicking the + button, George Gilbert can view the components of the computer **IBM Pentium III 1133**:

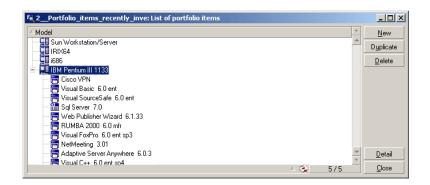

By clicking the Detail button, he can obtain more detailed information on the same computer. All the information gathered by Desktop Inventory is automatically imported into AssetCenter and is shown within tabs, such as:

The **General** tab shows who uses the computer, where it is located, when it was installed, its unit value, and to what cost center (business unit, department, geography, etc) and cost category it is allocated:

| 🖲 Portfoli | o items: 2l      | Portfolio_item   | s_recently_  | _inve: D | etail of j | portfolio il | tem '1 IBM IE | M Pentium | 111 11:      | 33 <b>_ 🗆 ×</b>    |
|------------|------------------|------------------|--------------|----------|------------|--------------|---------------|-----------|--------------|--------------------|
| Model:     | IBM Pentium      | III 1133         | ٩            | •        | Code:      | 990556       |               |           |              | New                |
| General    | Components       | Adjustments      | Computer     | Asset    | Ports      | Acquis.      | Fixed Asset   | Contracts | <            | D <u>u</u> plicate |
|            | Quantity:        | 1                |              | A<br>V   |            |              |               |           |              |                    |
|            | Assignment:      | In use           |              | -        |            | Supervisor   |               | Q         |              |                    |
|            | User:            | Schroeder, Eric  | ۹ ۵          | - 1      |            | Unit value   | US\$1 200,00  |           | 28           | Stock              |
| Ir         | n-service date:  | 11/07/2004       |              | -        | Co         | ost category | Computers     | 0         | <b>↓</b> 🗔 🔻 |                    |
| h          | nventory date:   | 20/07/2004 20:1  | 8:27         | •        |            | Cost center  | Sales & Marke | eting 🤷   | <b>\</b>     |                    |
|            | Location:        | /USA/Redmond     | site/Bui 🔍 🛙 | - 1      |            |              |               |           |              |                    |
| (          | Component of:    |                  | ۹. 🗉         | -        |            |              |               |           |              |                    |
| -Category- |                  |                  |              |          |            |              |               |           |              |                    |
|            | Full name:       |                  |              |          |            |              |               |           |              |                    |
|            | Nature:          | Computer         |              |          |            |              |               |           |              |                    |
| Managem    | nent constraint: | Unique asset tag | ]            |          |            |              |               |           |              |                    |
|            | Comment:         |                  |              |          |            |              |               |           | -            |                    |
|            |                  |                  |              |          |            |              |               |           |              |                    |
|            |                  |                  |              |          |            |              |               |           |              |                    |
|            |                  |                  |              |          |            |              |               |           | -            | Close              |
|            |                  |                  |              |          |            |              |               |           |              | LIUSE              |

The Hardware tab shows the main technical details of the computer itself:

| 🛿 Portfolio items: 2Portfolio_items_recently_inve: Detail of portfolio item '1 IBM IBM Pentium III | 1133 💶 🗙    |
|----------------------------------------------------------------------------------------------------|-------------|
| Model: IBM Pentium III 1133                                                                        | New         |
| General Components Adjustments Computer Asset Ports Acquis. Fixed Asset Contracts                  | > Duplicate |
| Name: LP89604ESCHROED Group:                                                                       | -           |
| Asset tag: WORKGROUP_LP89604ESCHROED Computer type: Notebook                                       |             |
| Last hardware scan: 20/05/2003 17:15:19                                                            | Stock       |
|                                                                                                    |             |
|                                                                                                    |             |
| CPU version: Pentium(R) III Virtual memory. 1536                                                   | - III       |
|                                                                                                    | •           |
| CPU speed: 1133                                                                                    |             |
| BIOS                                                                                               |             |
| Description: IBM 26474MU BIOS AssetTag: No Asset Information                                       |             |
| Source: Copyright 1985-2000 Phoenix Tech BIOS date: 05/02/2002                                     | •           |
|                                                                                                    |             |
|                                                                                                    |             |
|                                                                                                    |             |
| General Hardware Scanner Extensions Drives Network Applications History Feature                    |             |

🖲 Portfolio items: 2\_\_Portfolio\_items\_recently\_inve: Detail of portfolio item '1 IBM IBM Pentium III 1133... 💶 🗙 Code: 990556 Model: IBM Pentium III 1133 ۰ 🗉 ک <u>N</u>ew General Components Adjustments Computer Asset Ports Acquis. Fixed Asset Contracts D<u>u</u>plicate Name: LP89604ESCHROED Group: **.** Asset tag: WORKGROUP\_LP89604ESCHROED Computer type: Notebook • Parameters St<u>o</u>ck • Scanner description: Win32 Scanner-Scanner • Next scan: • • Last scan: 20/09/2004 17:15:19 Scanner version: 7.1.1 build 1168 Scans: 2004-07-20 20:18:27 2004-09-20 17:15:19 . General Hardware Scanner Extensions Drives Network Applications History Feature: 4 > <u>C</u>lose

The **Scanner** tab specifies when the last inventory was conducted:

The **Extensions** tab specifies what extensions are installed on the computer, such as monitors, memory cards, modems, etc.:

| 🗧 Portfolio items: 2Portfolio   | _items_recently_i    | nve: D | etail of p   | ortfolio i  | tem '1 IBM IB    | M Pentium     | III 11 | 33 <mark>_ 🗆 ×</mark> |
|---------------------------------|----------------------|--------|--------------|-------------|------------------|---------------|--------|-----------------------|
| Model: IBM Pentium III 1133     | ۹ 🗉                  | •      | Code:        | 990556      |                  |               |        | <u>N</u> ew           |
| General Components Adjustr      | nents Computer       | Asset  | Ports        | Acquis.     | Fixed Asset      | Contracts     | < ▶    | Duplicate             |
| Name: LP89604ESCHRO             | ED                   | _      | Grou         |             |                  | 9             |        |                       |
| Asset tag: WORKGROUP_LI         | P89604ESCHROED       | Co     | omputer typ  | e: Notebo   | ok               |               | -      |                       |
| Multimedia                      |                      |        |              |             |                  |               |        | Stock                 |
| Video card: S3 Compatible Displ | ay Adapter - S3 Supe | rS H   | Horiz. res.: | 1024        |                  |               | -      |                       |
| Sound card: Crystal WDM Audio   | Codec                |        | Vert. res.:  | 768         |                  |               | -      |                       |
| Color depth: 32                 |                      |        |              |             |                  |               | -      |                       |
| Extension cards                 |                      |        |              |             |                  |               |        |                       |
| ▲ Туре                          | △Vendor              |        | ∆Name        |             |                  |               | ٩      |                       |
| Simple Communication Controller | Lucent/Agere Syste   |        |              |             |                  |               | +      |                       |
| System                          | Intel Corporation    |        |              |             | 12) PCI to I/O H | ub Bridge (24 | 1      |                       |
| System                          | Intel Corporation    |        |              | I LPC Inter |                  |               | +      |                       |
| System                          | Intel Corporation    |        |              | CPU to I/O  |                  |               |        |                       |
| System                          | Intel Corporation    |        |              | CPU to AG   |                  |               | -      |                       |
| System                          | Texas Instruments (1 | -1) F  | PCI1420 P    | C card Car  | dBus Controller  |               | ÷      |                       |
|                                 |                      |        |              |             | 🔺 🎘              | 12/12         |        |                       |
| General Hardware Scanne         | er Extensions D      | rives  | Network      | Applica     | tions History    | Feature:      | < >    | <u>C</u> lose         |

The **Network** tab describes how the asset is connected to the network.:

| 🗟 Portfolio items: 2Portfolio_items_recently_inve | : Detail of portfolio item '1 IBM IB | M Pentium III 1133 📃 🗖 🕨  |
|---------------------------------------------------|--------------------------------------|---------------------------|
| Model: IBM Pentium III 1133                       | Code: 990556                         | New                       |
| General Components Adjustments Computer Ass       | et Ports Acquis. Fixed Asset         | Contracts  Duplicate      |
| Name: LP89604ESCHROED                             | Group:                               | <ul> <li></li></ul>       |
| Asset tag: WORKGROUP_LP89604ESCHROED              | Computer type: Notebook              | •                         |
| Last network scan: 20/05/2003 17:15:19            |                                      | <ul> <li>Stock</li> </ul> |
| General<br>IP name: Ip89604eschroeder             | Physical address: 00D059B67578       |                           |
| IP domain:                                        | Domain/Group: WORKGROUP              |                           |
| IP address: 0.0.0.0                               | IPX address:                         |                           |
| IP routing enabled                                | IPX server:                          |                           |
| Network cards                                     |                                      |                           |
|                                                   | vsical a                             |                           |
| VMware Virtual Ethernet Adapter Ethernet 00505    |                                      |                           |
| VMware Virtual Ethernet Adapter Ethernet 0050     | 56C00008 192.168.213.1               | +                         |
|                                                   | _ <b>⊘</b> _                         | 3/3                       |
| General Hardware Scanner Extensions Drives        | Network Applications History         | Feature: <u>C</u> lose    |

The **Applications** tab presents the list of software applications installed on the computer:

| 🖼 Portfolio items: 2Portfolio_items_re     | ecently_inve:      | Detail of portfolio i   | tem '1 IBM IBM Pentium III | 133 <mark>_ 🗆 X</mark> |
|--------------------------------------------|--------------------|-------------------------|----------------------------|------------------------|
| Model: IBM Pentium III 1133                | ۰ 🗉 ک              | Code: 990556            |                            | New                    |
| General Components Adjustments Co          | omputer Asse       | t Ports Acquis.         | Fixed Asset Contracts 🧃    | Duplicate              |
| Name: LP89604ESCHROED                      |                    | Group:                  | Q 🖪 ·                      | -                      |
| Asset tag: WORKGROUP_LP89604ES0            | CHROED             | Computer type: Notebo   | iok                        | •                      |
| Last software inventory: 20/05/2003 17:15: | 19                 |                         |                            | Stock                  |
| Operating system                           |                    |                         |                            |                        |
| Oper. System: Windows 2000 Prof            | essional 💌         | Language                | English (United States)    |                        |
| Service Pack: Service Pack 3               |                    | Build number            | : 2195                     |                        |
| Install. dir.: C:\WINNT                    |                    |                         |                            |                        |
| Applications                               |                    |                         |                            |                        |
| _ Model                                    | △ Installation for | older                   | ٩                          |                        |
| 📩 Visual Basic 6.0 ent                     | C:\Program File    | es\Microsoft Visual Stu | dio/VB98 🔸                 |                        |
| 🛅 Visual SourceSafe 6.0 ent                | C:\Program File    | es\Microsoft Visual Stu | dio\Common\VSS\win32 🛛 🚽   |                        |
| 🔚 Sql Server 7.0                           | C:\MSSQL7\B        | inn                     | +                          |                        |
| 🔚 Web Publisher Wizard 6.1.33              | C:\Program File    | es\Web Publish          | -                          |                        |
| 📑 RUMBA 2000 6.0 mfr                       | C:\Program File    | es\WallData\MFRAME      | +                          |                        |
|                                            |                    |                         | A 😒 070                    |                        |
| General Hardware Scanner Exten             | sions Drives       | Network Applica         | tions History Feature:     | <u>C</u> lose          |

#### **Reconciling inventory data**

As mentioned previously, the process of reconciliation is key for effective asset tracking. AssetCenter provides a unique Reconciliation Engine to enable IT to control the integrity and security of the asset repository.

When an asset is imported into the AssetCenter database, the **Reconciliation** module verifies whether the asset already exists. If this is the case, no new record is created; the existing record is simply updated.

In order to ensure the record's integrity, AssetCenter allows for the definition of reconciliation rules: If a rule is not met, the modification is not made in the database; Instead, the Reconciliation Engine creates a reconciliation proposal for review.

Example: Decreased computer memory.

- 1 The person in charge of processing the reconciliation proposals accesses the list.
- 2 They examine each reconciliation proposal before accepting it or rejecting it.

George Gilbert accesses the reconciliation proposals using the shortcut **3**. **Reconciliation proposals**:

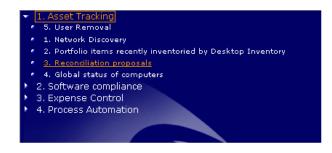

AssetCenter displays the list of reconciliation proposals:

| ∠Name                                                                       | △ Table    | ≙ Path               | △Previous value | +        | <u>N</u> ew    |
|-----------------------------------------------------------------------------|------------|----------------------|-----------------|----------|----------------|
| The memory of the computer LP89604ESCHROED has decreased.                   | amComputer | <b>MemorySizeMb</b>  | 2048            | <u> </u> | Duplicate      |
| The memory of the computer MSI-MAIER has decreased.                         | amComputer | <b>IMemorySizeMb</b> | 256             |          | Duplicate      |
| The memory of the computer PDAVIES has decreased.                           | amComputer | <b>IMemorySizeMb</b> | 256             |          | <u>D</u> elete |
| The memory of the computer JKYTWON has decreased.                           | amComputer | <b>IMemorySizeMb</b> | 512             |          |                |
| The memory of the computer FJORMIN has decreased.                           | amComputer | <b>IMemorySizeMb</b> | 256             |          |                |
| The memory of the computer PLESROCHE has decreased.                         | amComputer | <b>IMemorySizeMb</b> | 512             |          |                |
| The reference price of BASE2002 at Intranets.com 2002 has increased by 26%. | amCatRef   | fPrice               | 382             |          |                |
| The reference price of CI000345 at Interleasing 2002 has increased by 10%.  | amCatRef   | fPrice               | 96              |          |                |
| The reference price of Cl000359 at Interleasing 2002 has increased by 24%.  | amCatRef   | fPrice               | 41              | _        |                |
| The reference price of CI000366 at Interleasing 2002 has increased by 25%.  | amCatRef   | fPrice               | 391             | +        |                |
| _ · ·                                                                       |            |                      | •               |          | <u>D</u> etail |
|                                                                             |            | /                    | 3 10/10         |          | Close          |

The previous list includes reconciliation proposals for computers whose memory has decreased.

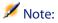

You will also notice reconciliation proposals for catalog references whose prices have decreased by 10% or more. The reconciliation module can be used import all kinds of data.

By selecting the reconciliation proposal and clicking the **Detail** button, George Gilbert displays the detail of the reconciliation proposal:

| 🖲 Reconciliation proposals: 3Reconciliation_proposals: Detail of r          | reconciliatio | n proposal 'Th      | e memory of the  | com      | p 🗆 🗙          |
|-----------------------------------------------------------------------------|---------------|---------------------|------------------|----------|----------------|
| ∠ Name                                                                      | △ T able      | △Path               | △ Previous value | +        | <u>D</u> elete |
| The memory of the computer LP89604ESCHROED has decreased.                   | amComputer    | <b>MemorySizeMb</b> | 2048             | <u> </u> |                |
| The memory of the computer MSI-MAIER has decreased.                         |               | <b>MemorySizeMb</b> |                  |          |                |
| The memory of the computer PDAVIES has decreased.                           |               | MemorySizeMb        |                  |          |                |
| The memory of the computer JKYTWON has decreased.                           |               | MemorySizeMb        |                  |          |                |
| The memory of the computer FJORMIN has decreased.                           |               | MemorySizeMb        |                  |          |                |
| The memory of the computer PLESROCHE has decreased.                         |               | MemorySizeMb        |                  |          |                |
| The reference price of BASE2002 at Intranets.com 2002 has increased by 26%. |               | fPrice              | 382              |          |                |
| The reference price of CI000345 at Interleasing 2002 has increased by 10%.  | amCatRef      | fPrice              | 96               |          |                |
| The reference price of Cl000359 at Interleasing 2002 has increased by 24%.  | amCatRef      | fPrice              | 41<br>391        | -        |                |
| The reference price of Cl000366 at Interleasing 2002 has increased by 25%.  | amCatRef      | fPrice              | 391              | +        |                |
|                                                                             |               |                     | ▲ 🍪 🕹 10710      | ·        |                |
|                                                                             |               |                     | <u> </u>         |          |                |
| Code: CPU_MEM_WORKGROUP_LP89604ESCHROED200 Name:                            | The memory    | of the computer l   | .P89604ESCHROED  | ) ha     |                |
| Record Status: To assign - Assignee:                                        |               |                     | ۹ [              |          |                |
| General History Documents                                                   |               |                     |                  |          |                |
| Table: Computers (amComputer)                                               | Path: Memor   | ySizeMb             |                  | •        |                |
| -Values                                                                     |               |                     |                  |          |                |
| Previous value: 2048                                                        |               |                     |                  |          |                |
| New value: 1023                                                             |               |                     |                  |          |                |
| Selected value:                                                             |               |                     |                  |          |                |
| Comment                                                                     |               |                     |                  |          |                |
|                                                                             |               |                     |                  |          |                |
|                                                                             |               |                     |                  |          |                |
|                                                                             |               |                     |                  |          |                |
|                                                                             |               |                     |                  |          |                |
|                                                                             |               |                     |                  |          | Close          |
|                                                                             |               |                     |                  |          |                |

George Gilbert can then assign the proposal to someone to perform the required checks:

| Name                                                                                                    | △ T able                     | △Path               | △Previous value | +        | Delete     |
|----------------------------------------------------------------------------------------------------|------------------------------|---------------------|-----------------|----------|------------|
| e memory of the computer LP89604ESCHROED has decreased.                                                                             | amComputer                   | <b>MemorySizeMb</b> | 2048            | <b>^</b> |            |
| e memory of the computer MSI-MAIER has decreased.                                                                                   | amComputer                   | <b>MemorySizeMb</b> | 256             |          |            |
| e memory of the computer PDAVIES has decreased.                                                                                     |                              | <b>MemorySizeMb</b> |                 |          |            |
| e memory of the computer JKYTWON has decreased.                                                                                     |                              | MemorySizeMb        |                 |          |            |
| e memory of the computer FJORMIN has decreased.                                                                                     |                              | MemorySizeMb        |                 |          |            |
| e memory of the computer PLESROCHE has decreased.                                                                                   |                              | MemorySizeMb        |                 |          |            |
| e reference price of BASE2002 at Intranets.com 2002 has increased by 26%.                                                           |                              | fPrice              | 382             |          |            |
| e reference price of Cl000345 at Interleasing 2002 has increased by 10%.                                                            | amCatRef                     | fPrice              | 96              |          |            |
| e reference price of Cl000359 at Interleasing 2002 has increased by 24%.                                                            | amCatRef                     | fPrice<br>fPrice    | 41<br>391       | -        |            |
| e reference price of Cl000366 at Interleasing 2002 has increased by 25%.                                                            | amCatRef                     | rPrice              | 391             | +        |            |
|                                                                                                    |                              |                     | _ 3≥ 10710      |          |            |
| l de la companya de la companya de la companya de la companya de la companya de la companya de la companya de l                     |                              | 1                   | <u>3</u> 10710  |          |            |
| Code: CPU_MEM_WORKGROUP_LP89C9423CHRUED200 Name:                                                                                    | The memory                   | of the computer l   | P89604ESCHINGE  | ) ha     | Prev. valu |
|                                                                                                    |                              |                     |                 |          |            |
| Becord Status: To be validated  Assignee:                                                                                           | Listel Susan                 |                     | ٩. ١            |          |            |
|                                                                                                    | Listel, Susan                |                     | <u> </u>        |          |            |
| Record Status: To be validated Assignee:                                                                                            | Listel, Susan                |                     | <u> </u>        |          |            |
|                                                                                                    | Listel, Susan<br>Path: Memor |                     | <u> </u>        |          | New valu   |
| ieneral History Documents                                                                                                    |                              |                     |                 |          | New value  |
| ieneral History Documents Table: Computers (amComputer)                                                                             |                              |                     | <u></u>         |          | New value  |
| ieneral History Documents<br>Table: [1] Computers (amComputer)<br>alues<br>Previous value: [2048                                    |                              |                     | Q               |          | New value  |
| ieneral History Documents<br>Table: TComputers (amComputer)<br>alues<br>Previous value: 2048<br>New value: 1023                     |                              |                     | Q               |          | New value  |
| ieneral History Documents<br>Table: [1] Computers (amComputer)<br>alues<br>Previous value: [2048                                    |                              |                     | ٩               |          | New value  |
| ieneral History Documents<br>Table: TComputers (amComputer)<br>alues<br>Previous value: 2048<br>New value: 1023                     |                              |                     | <u>a</u> 1      |          | New value  |
| ieneral History Documents<br>Table: Tocomputers (amComputer)<br>alues<br>Previous value: 2048<br>New value: 1023<br>Selected value: |                              |                     | <u>a</u>        |          | New value  |
| ieneral History Documents<br>Table: Tocomputers (amComputer)<br>alues<br>Previous value: 2048<br>New value: 1023<br>Selected value: |                              |                     |                 |          | New value  |
| ieneral History Documents<br>Table: Tocomputers (amComputer)<br>alues<br>Previous value: 2048<br>New value: 1023<br>Selected value: |                              |                     |                 |          | New value  |
| ieneral History Documents<br>Table: Tocomputers (amComputer)<br>alues<br>Previous value: 2048<br>New value: 1023<br>Selected value: |                              |                     |                 |          | New value  |

Once the assignee has checked the real amount of RAM on the computer, she can change the status of the reconciliation proposal to **Validated** or **Document rejected**.

Another example would be the unauthorized installation of Instant Messenger software. Using this exact same procedure as in the previous example, George would display the list of reconciliation proposals for computers where Instant Messenger was discovered.

In our scenario, George could contact the users and instruct them that for security reasons, it is against company policy to install the Instant Messenger product. Not only may this avoid unforeseen support problems, it also prevents a potentially untraceable security hole that violates company policy or that may expose the company to financial risks.

#### Displaying executive information on the computer population

George Gilbert wants to know whether his computer population is homogeneous or not; This question is important because having a homogeneous computer population enables cost savings (simplified maintenance, better negotiated prices, etc.).

George Gilbert wishes to see a global view of the computer population.

George Gilbert accesses the list of computers using the shortcut **4. Global status** of computers:

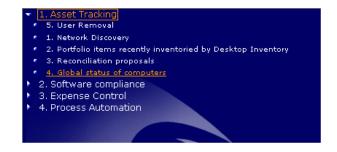

#### AssetCenter displays the list of computers:

| Name                                  | <ul> <li>Model (Portfolio item)</li> </ul>                 |                             | <u>N</u> ew    |
|---------------------------------------|------------------------------------------------------------|-----------------------------|----------------|
| sys705.peregrine.com (7)              | 9000/700 Series Workstation                                | Peregrine Mobile            | Dustant        |
| sys701.peregrine.com (16)             | 9000/700 Series Workstation                                | Peregrine Mobile            | Duplicat       |
| hpdevdb2.peregrine.com (153)          | 9000/700 Series Workstation                                | Peregrine Mobile            | Delete         |
| hpbuild.peregrine.com (47)            | 9000/700 Series Workstation                                | Peregrine Mobile            |                |
| hpgen.peregrine.com (1303)            | 9000/800 Series Servers                                    | Peregrine Mobile            |                |
| hpbuild1.peregrine.com (13602)        | 9000/800 Series Servers                                    | Peregrine Mobile            |                |
| hpdev.peregrine.com (52)              | 9000/800 Series Servers                                    | Peregrine Mobile            |                |
| NTFILE03                              | AT/AT COMPATIBLE                                           | Peregrine Mobile            |                |
| CPU000184                             | AT/AT COMPATIBLE                                           | Peregrine Mobile            |                |
| на Bidg3-CMLab1 (17451)               | Catalyst 2948G                                             | Peregrine Network Discovery |                |
| a dmzswitch-new.peregrine.com (12096) | Catalyst 2948G                                             | Peregrine Network Discovery |                |
| na RVILLOSO-NT4                       | Catalyst 6000 Family Multilayer Switch Feature Card (MSFC) | Peregrine Network Discovery |                |
| nsfc2-vlan21.peregrine.com (13370)    | Catalyst 6000 Family Multilayer Switch Feature Card (MSFC) | Peregrine Network Discovery |                |
| а Bidg5-Fir1 (16618)                  | Catalyst 6506                                              | Peregrine Network Discovery |                |
| B bldg2-flr2.peregrine.com (4974)     | Catalyst 6506                                              | Peregrine Network Discovery |                |
| a bldg2-flr3.peregrine.com (4589)     | Catalyst 6506                                              | Peregrine Network Discovery |                |
| bldg2-flr5.peregrine.com (4746)       | Catalyst 6506                                              | Peregrine Network Discovery |                |
| B bldg2-flr1.peregrine.com (4602)     | Catalyst 6506                                              | Peregrine Network Discovery |                |
| a cat6509-2.peregrine.com (1951)      | Catalyst 6509                                              | Peregrine Network Discovery |                |
| a cat6509-1.peregrine.com (2108)      | Catalyst 6509                                              | Peregrine Network Discovery |                |
| bldg2-flr4.peregrine.com (4590)       | Catalyst 6509                                              | Peregrine Network Discovery | Dated          |
| bourg-la-reine.APSYDEV.COM (2115)     | Cisco 2501 Single LAN Router                               | Peregrine Network Discovery | <u>D</u> etail |
|                                       |                                                            | 🔺 🌏 🛛 167 / 167 🗍           | Close          |

To see the breakdown of his computer population by model, he right clicks the **Model** column and then selects **Statistics on this column** from the shortcut menu:

| ∠Name                                 | <ul> <li>Model (Portfolio item)</li> </ul> | ∠ Scanner description                           |
|---------------------------------------|--------------------------------------------|-------------------------------------------------|
| sys705.peregrine.com (7)              | 9000/700 Series Workstation                | Peregrine Mobile                                |
| sys701.peregrine.com (16)             | 9000/700 Series Workstation                | Peregrine Mobile                                |
| 🛄 hpdevdb2.peregrine.com (153)        | 9000/700 Series Workstation                | Peregrine Mobile                                |
| hpbuild.peregrine.com (47)            | 9000/700 Series Workstation                | Peregrine Mobile                                |
| 🛄 hpgen.peregrine.com (1303)          | 9000/800 2 2                               | Peregrine Mobile                                |
| hpbuild1.peregrine.com (13602)        | 9000/80( Go to                             | Peregrine Mobile                                |
| 🛄 hpdev.peregrine.com (52)            | 9000/80( Table view                        | Peregrine Mobile                                |
| I NTFILE03                            | AT/AT C Tree view                          | Peregrine Mobile                                |
| EPU000184                             | AT/AT C Ungroup all                        | Peregrine Mobile                                |
| Bldg3-CMLab1 (17451)                  | Catalyst 2 Unfold                          | Perenrine Network Discovery                     |
| Badmzswitch-new.peregrine.com (12096) | Catalyst 2 Utilities                       | Configure list e Network Discovery              |
| BB RVILLOSO-NT4                       | Catalyst E Load next 🔹 🕨                   | Export the list Network Discovery               |
| be msfc2-vlan21.peregrine.com (13370) | Catalyst 6                                 | Refresh status bar e Network Discovery          |
| Bldg5-Flr1 (16618)                    | Catalyst 6 Actions                         | Statistics on this column Network Discovery     |
| Babldg2-flr2.peregrine.com (4974)     | Catalyst E 🧹 No filter                     | Remove this column Network Discovery            |
| Be bldg2-flr3.peregrine.com (4589)    | Catalyst 6 Simple filter                   | Peregrine Network Discovery                     |
| Babldg2-flr5.peregrine.com (4746)     | Catalyst E Query filter                    | Peregrine Network Discovery                     |
| Babldg2-flr1.peregrine.com (4602)     | Catalyst E On-the-fly creations            | Peregrine Network Discovery                     |
| Ba cat6509-2.peregrine.com (1951)     | Catalyst 6                                 | <ul> <li>Peregrine Network Discovery</li> </ul> |
| Be cat6509-1.peregrine.com (2108)     | Catalyst E 🖌 List only                     | Peregrine Network Discovery                     |
| Be bldg2-flr4.peregrine.com (4590)    | Catalyst E Detail only                     | Peregrine Network Discovery                     |
| Be bourg-la-reine.APSYDEV.COM (2115)  | Cisco 25( List and detail                  | Peregrine Network Discovery                     |
| -                                     |                                            | 🔺 🎭 🛛 167 / 167                                 |

#### AssetCenter displays a chart showing the breakdown of computers:

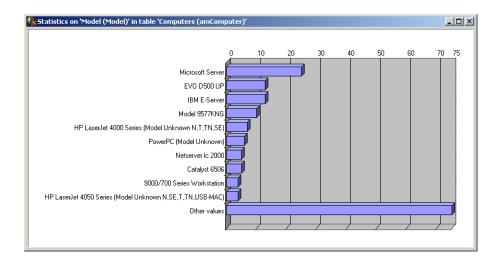

By clicking the right button of the mouse, George Gilbert has several options as to how the chart is displayed:

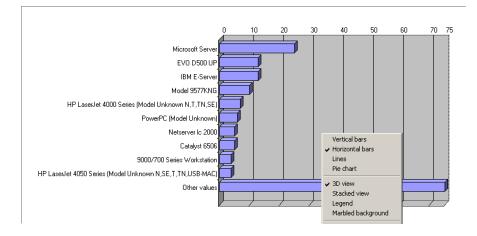

By selecting the **Sectors** and **Key** options, George Gilbert can, for example, display a pie chart with a key:

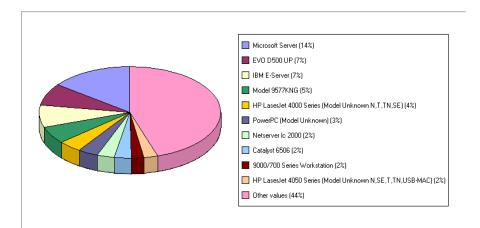

George Gilbert can easily see that his computer population is not very homogeneous. He will soon start a program to correct this.

#### Managing a departing employee

**Eric Wagner** is leaving the company, and George Gilbert wants to update the database to ensure that he no longer has access to company systems and that the assets that were assigned to him can be used elsewhere. He will:

- Remove Eric Wagner from the department, cost center and cost category to which he was linked
- Erase the corresponding job title in the company
- Terminate his network user accounts
- Return his hardware assets to stock
- Free his software licenses

AssetCenter includes wizard functionality to automate this kind of task.

#### 💡 Tip:

AssetCenter ships with many out-of-the box wizards. Additionally, it is simple to create your own.

George Gilbert starts the wizard that will update the database using the **5. User Removal** shortcut:

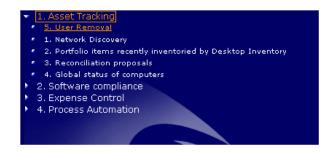

AssetCenter starts the wizard.

The wizard displays the following pages (George Gilbert can move through the pages using the **Next** button):

🖲 Wizard: 'User Removal...'. - O × Select user User removal △Name \* 🡤 Admin Administrator 1 Carpenter Gilbert 🡤 Smith Taltek 👤 Wagner . 63/63 4 3 Clear the user's cost center Clear the user's budget category <u>F</u>inish <u>N</u>ext> Cancel

The **Select user** page to specify which employee is leaving the company:

The **Assign to stock** page to specify which stock will receive the employee's assets:

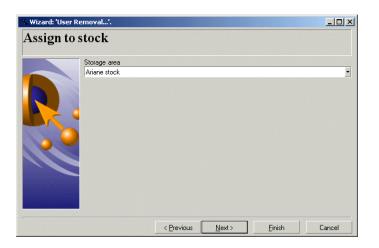

The **Summary** page details the actions that the wizard will perform automatically (once you click **Finish**):

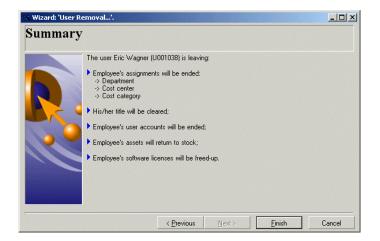

The **User removal** page logs all the actions that are automatically performed in the database:

|   | Message                           | Date          |
|---|-----------------------------------|---------------|
|   | 🚽 🕂 🕒 Stocking asset # 38103      | 2004/10/2915  |
|   | Freeing-up software installations | 2004/10/29 15 |
|   | 🔄 — 🕕 Stocking asset # 38106      | 2004/10/29 15 |
|   | Freeing-up software installations | 2004/10/29 15 |
|   | 📕 — 🕕 Stocking asset # 38109      | 2004/10/29 15 |
|   | Freeing-up software installations | 2004/10/2915  |
|   | 🔰 — 🕕 Stocking asset # 38285      | 2004/10/2915  |
|   | Freeing-up software installations | 2004/10/29 15 |
|   | - 🕒 Stocking asset # 38291        | 2004/10/2915  |
| Ì | Freeing-up software installations | 2004/10/2915  |
|   | Stocking asset # 0                | 2004/10/2915  |
|   | Freeing-up software installations | 2004/10/2915  |
|   |                                   | •             |
|   | 30 %                              |               |

#### *d* Important:

Using AssetCenter, George Gilbert is is able to re-capture all assets allocated to Eric.

- Sensitive assets such as cell phones and BlackBerrys can be identified and reclaimed, avoiding unnecessary costs or security concerns.
- Assets are made available for use by others in the enterprise, which reduces costs by redeploying assets instead of purchasing new ones.
- Software license counts stay under control by reclaiming the license. Most organizations today attach a license to a specific machine and typically waste money by not reclaiming the license. Alternatively, IT may enter into enterprise license agreements to cover for the fact that there was no efficient process to count and reclaim licenses.
- The services to which Eric Wagner had access (cell phone air time, access to the safe, for example) are now denied: The enterprise is controls its costs and does not jeopardy its security.

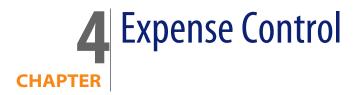

## Reminders

Expense Control [page 9].

## Software management

Speaking of licences, George Gilbert has just been notified by the CFO that the company is being audited by one of its larger vendors for potential software compliance violations.

George Gilbert must assess the company's financial exposure.

He will look at the following:

- The license agreements and the rights conferred by these
- The software installations
- The number of installations versus the number of licenses
- The number of installations versus the number of users actually entitled to the software

Following this, he will know which software products require additional licenses and whether the CFO needs to worry about financial exposure.

As an added benefit, George can identify which licenses are underutilized and are candidates for down-sizing.

#### Managing license agreements

The first step for George Gilbert is to view his license agreements.

He accesses the list of license agreements using the shortcut **1. License agreements**:

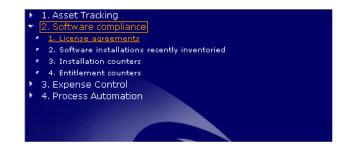

AssetCenter displays the list of license agreements:

| Reference | ▲ Purpose                        |            | ⊢End       |     |     | +        | New                |
|-----------|----------------------------------|------------|------------|-----|-----|----------|--------------------|
| T C001023 | Cisco Partner Program            | 16/12/2003 | 31/01/2006 |     |     | <b>A</b> |                    |
| DEMO-ASP3 | Intranets.com                    | 09/10/2001 |            |     |     |          | D <u>u</u> plicate |
| DEMO-ASPO | Notes v4.6                       | 05/10/2001 |            |     |     |          | <u>D</u> elete     |
| DEMO-ASP2 | Property Management Service Gold | 05/10/2001 |            |     |     |          |                    |
| C099002   | SAP Partner Program              | 16/12/2000 | 31/01/2004 |     |     |          |                    |
| DEMO-LIC4 | SAP Partner Program              | 16/12/2000 | 31/01/2004 |     |     | +        | <u>D</u> etail     |
| Jernerer  | er i ratio riegian               | 1011212000 |            | . 🍋 | 6/6 | +        | Close              |

George Gilbert displays the detail of the **Cisco Partner Program** contract, and examines the information in the tabs.

| 🖲 Contracts: 1Lie        | ense_agreements: Det     | ail of contra | ct 'C001023 (Cis | co Partner Program    | 0'          | - O ×         |
|--------------------------|--------------------------|---------------|------------------|-----------------------|-------------|---------------|
| Reference: C001          | 023                      |               | Purpose:         | Cisco Partner Program |             | <u>N</u> ew   |
| Type: Licer              | ise                      | -             | Model:           |                       | a = -       | Duplicate     |
| Contract status: Activ   | e                        | •             |                  |                       |             |               |
| General Licenses         | Conditions Contacts      | Costs Ac      | quis. Projects   | Employees Assets      | Adjustments |               |
| Attached to:             |                          | ۲ 🗉 🕈         | Na               | iture:                | •           |               |
| Supervisor:              | Merchand, Nicole         | ۰ 🗉 ک         | Sta              | atus: Current         | •           |               |
| Nature of payments:      | None                     | •             | Num              | nber: 12081           |             |               |
| Field 1:                 |                          |               | Comp             | any: CALL             | • 🗉 •       |               |
| Allocation for contrac   |                          | •             | Fie              | ld 2:                 |             |               |
|                          | US\$5 000,00<br>US\$0,00 |               | -Validity        | Start: 16/12/2003     |             |               |
| Laxes:<br>Cost category: |                          | <u>•</u>      |                  | End: 31/01/2006       |             |               |
|                          | Sales & Marketing        |               |                  | ation: 2 months       |             |               |
|                          | sales a markeurig        |               | Nounca           | auon. 2 montris       |             |               |
| Comment:                 |                          |               |                  |                       | <u>^</u>    |               |
|                          |                          |               |                  |                       |             |               |
|                          |                          |               |                  |                       | -           | Close         |
|                          |                          |               |                  |                       |             | <u>F</u> 1026 |

The **General** tab contains the core information on the contract:

The **Licenses** tab lists the licenses that result from the contract and the number of rights for each license:

| 🗟 Contracts: 1License_agreements: Detail of co | ntract 'CO | 01023 (Ci | sco Partner I | Program)' |             |       |              |
|------------------------------------------------|------------|-----------|---------------|-----------|-------------|-------|--------------|
| Reference: C001023                             |            | Purpose:  | Cisco Partner | Program   |             |       | New          |
| Type: License                                  | -          | Model:    |               |           |             | ् 🗄 🔻 | Duplicate    |
| Contract status: Active                        | •          |           |               |           |             |       |              |
| General Licenses Conditions Contacts Costs     | Acquis.    | Projects  | Employees     | Assets    | Adjustments |       |              |
| ∆Assets                                        | △Rights    |           |               |           |             | ٩     |              |
| 🛜 Cisco Cisco VPN Client 4.0 (UTL001010)       |            | 5         |               |           |             | +     |              |
| E Cisco Cisco VPN (OFF002461)                  |            | 7         |               |           |             |       |              |
|                                                |            |           |               |           |             | -     |              |
|                                                |            |           |               |           |             |       |              |
|                                                |            |           |               |           |             |       |              |
|                                                |            |           |               |           |             |       |              |
|                                                |            |           |               |           |             |       |              |
|                                                |            |           |               |           |             |       |              |
|                                                |            |           |               |           |             |       |              |
|                                                |            |           |               |           |             |       |              |
|                                                |            |           |               |           |             | -     |              |
|                                                |            |           |               | Δ         | 21          | 2     | Close        |
|                                                |            |           |               |           | 21          |       | <u>Finze</u> |

#### ጆ Note:

The number of rights will be reconciled with the number of installations or utilizations in order to check that the company is in compliance.

#### Viewing the lists of installed software on the computers

George Gilbert wishes to view the recently inventoried software installations. He accesses the list of recently inventoried software installations using the shortcut **2. Software installations recently inventoried**:

| 1. Asset Tracking                                                  |  |
|--------------------------------------------------------------------|--|
| <ul> <li>2. Software compliance</li> </ul>                         |  |
| <ul> <li>1. License agreements</li> </ul>                          |  |
| <ul> <li>2. Software installations recently inventoried</li> </ul> |  |
| <ul> <li>3. Installation counters</li> </ul>                       |  |
| <ul> <li>4. Entitlement counters</li> </ul>                        |  |
| 3. Expense Control                                                 |  |
| 4. Process Automation                                              |  |
|                                                                    |  |
|                                                                    |  |
|                                                                    |  |
|                                                                    |  |

AssetCenter displays the list of recent installations:

| Inventory date (Port | △Model (Portfolio item)          | △No of points | ∆License # | △Parent Lic # | +   | <u>N</u> ew    |
|----------------------|----------------------------------|---------------|------------|---------------|-----|----------------|
| 20/05/2003 17:15:19  | VMware Workstation 3.1.1-1790    | 1             | 12339      |               | i   | <br>Duplicate  |
| 20/05/2003 17:15:19  | Windows 2000 pro sp3             | 1             | 12641      |               |     | Duplicate      |
| 20/05/2003 17:15:19  | ServiceCenter Java Client 5.0.1  | 1             | 12751      |               |     | <u>D</u> elete |
| 20/05/2003 17:15:19  | X-Win32 5.03                     | 1             | 12779      |               |     |                |
| 20/05/2003 17:15:19  | Perforce Client 2002.1           | 1             | 12787      |               |     |                |
| 20/05/2003 17:15:19  | Internet Explorer 6.0 sp1        | 1             | 12790      |               |     |                |
| 20/05/2003 17:15:19  | Outlook Express 6.0 sp1          | C             | 12792      | 12790         |     |                |
| 20/05/2003 17:15:19  | Apache HTTP Server 1.3.26        | 1             | 12936      |               |     |                |
| 20/05/2003 17:15:19  | Java 2 Runtime Environment Stand | 1             | 12953      |               |     |                |
| 20/05/2003 17:15:19  | RUMBA 2000 6.0 mfr               | 1             | 8425       |               |     |                |
| 20/05/2003 17:15:19  | NetMeeting 3.01                  | C             | 9977 (     | 12641         |     |                |
| 20/05/2003 17:15:19  | Adaptive Server Anywhere 6.0.3   | 1             | 11189      |               |     |                |
| 20/05/2003 17:15:19  | Visual C++ 6.0 ent sp4           | 1             | 11340      |               |     |                |
| 20/05/2003 17:15:19  | Outlook 2000 sr1                 | 1             | 11612      |               |     |                |
| 20/05/2003 17:15:19  | PowerPoint 2000 sr1              | 1             | 11613      |               |     |                |
| 20/05/2003 17:15:19  | Visual Basic 6.0 ent             | 1             | 6871       |               |     |                |
| 20/05/2003 17:15:19  | Visual SourceSafe 6.0 ent        | C             | ) 6873     | 6871          |     |                |
| 20/05/2003 17:15:19  | Visual FoxPro 6.0 ent sp3        | 1             | 9710       |               |     |                |
| 20/05/2003 17:15:19  | Word 2000 sr1                    | 1             | 11614      |               |     |                |
| 20/05/2003 17:15:19  | Acrobat Reader 5.0               | 1             | 11684      |               | -   |                |
| 20/05/2003 17:15:19  | Windows Media Player 7.1         | 1             | 11690      |               | + . | <u>D</u> etail |

AssetCenter enables detailed analysis of the software installations. For example, when looking at the two installations selected in the previous screen he finds the following information:

- Inventory date
- Software installed
- Number of license points used by the installation
- The license number

 You will notice that Outlook Express is part of the Internet Explorer package; AssetCenter It is specified that 1 license point is counted for Internet Explorer but not for Outlook Express.

#### 💋 Note:

The installation points will be reconciled with the license rights.

George Gilbert displays the **Internet Explorer** installation and displays the detail (**Detail** button), and then examines the tabs describing it:

| Fi.              |             | Sol          | 'tware_insta    | llations_rec | ent:        |              |                                                                                                    | <u> </u> |
|------------------|-------------|--------------|-----------------|--------------|-------------|--------------|----------------------------------------------------------------------------------------------------|----------|
| General Sof      | tware inst. | History      | Documents       | Workflow     | Utilization |              |                                                                                                    |          |
| Component of     | 1 IBM IBM   | l Pentium II | I 1133 (WORK    | GROUP_LP8    | 9604ESCHR   | DED :990556) | a 🗉 💌                                                                                                    |          |
| Model            | Internet Ex | plorer 6.0   | sp1             |              |             |              | ۹ 🗉 🔻                                                                                                    |          |
| Assignment       | Dans le pa  | arc          |                 | -            | Superviso   | r:           | <ul> <li>Image: Image: Ima</li></ul> |          |
| User             | Schroeder   | , Eric       |                 | ۰ 🗉 ک        |             |              |                                                                                                    |          |
| In-service date: | 11/07/200   | 04           |                 | -            |             |              |                                                                                                    |          |
| Inventory date:  | 20/05/200   | 03 17:15:19  | )               | -            |             |              |                                                                                                    |          |
| Location         | /USA/Red    | dmond site/  | 'Building 01/2n | id 🔍 🗊 🔻     |             |              |                                                                                                    |          |
| Comment          | :           |              |                 |              |             |              | <u> </u>                                                                                                    |          |
|                  |             |              |                 |              |             |              |                                                                                                    |          |
|                  |             |              |                 |              |             |              |                                                                                                    |          |
|                  |             |              |                 |              |             |              |                                                                                                    |          |
|                  |             |              |                 |              |             |              |                                                                                                    |          |
|                  |             |              |                 |              |             |              |                                                                                                    |          |
|                  |             |              |                 |              |             |              |                                                                                                    |          |
|                  |             |              |                 |              |             |              |                                                                                                    | Modify   |
|                  |             |              |                 |              |             |              | -                                                                                                    |          |
|                  | 1           |              |                 |              |             |              |                                                                                                    | Cancel   |

| Fill                 | Software_installations_recent:                   |   |                |
|----------------------|--------------------------------------------------|---|----------------|
| General Softw        | are inst. History Documents Workflow Utilization |   |                |
| Installation folder: | C:\Program Files\Internet Explorer               | - |                |
| License #:           | 12790 NNo of points: 1                           | - |                |
| Authorization:       | Inconnu   Status:                                | • |                |
| Parent Lic #:        | Field 2:                                         |   |                |
| Local/Remote:        | Local Is a software suite component              |   |                |
| Tech. info.:         | Internet Explorer_6.0 sp1_Win 98/NT/2K/ME/XP     |   |                |
| Installation type:   | Installation                                     | • |                |
| Usage index:         | 0                                                | - |                |
|                      |                                                  |   |                |
|                      |                                                  |   |                |
|                      |                                                  |   |                |
|                      |                                                  |   |                |
|                      |                                                  |   |                |
|                      |                                                  |   |                |
|                      |                                                  | Г | H-35.          |
|                      |                                                  |   | <u>M</u> odify |
|                      |                                                  |   | Cancel         |

#### Verifying software compliance

George Gilbert wishes to check that software installations and utilizations are in compliance with the rights granted in the licenses.

He accesses the list of installation counters using the shortcut **3. Installation counters**:

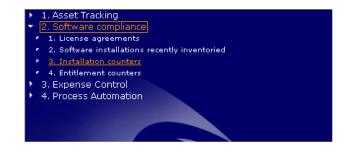

AssetCenter displays the list of counters:

| △Name                                   |      |     | * <u>N</u> ew               |
|-----------------------------------------|------|-----|-----------------------------|
| Number of anti-virus programs installed |      |     | <ul> <li>Duplica</li> </ul> |
| All Microsoft Office licenses           |      |     | Dupiica                     |
| All Microsoft FrontPage licenses        |      |     | Delet                       |
| All Excel licenses (Office included)    |      |     |                             |
| All installed operating systems         |      |     |                             |
| Oracle                                  |      |     |                             |
| Office XP                               |      |     |                             |
| Cisco VPN                               |      |     | <u>D</u> eta                |
|                                         | . 02 | 8/8 | + Close                     |

George Gilbert displays the detail of the counter Cisco VPN.

The detail tabs of the counter enable you to access the following information:

| Software counters (old format): 3Installation_counters: Detail of software counter 'Cisco'                                                                                                    | VPN' 💶 🗙                           |
|----------------------------------------------------------------------------------------------------|------------------------------------|
| Aname  Number of anti-virus programs installed  All Microsoft Office licenses  All Microsoft FrontPage licenses  All Excel licenses (Office included)  All installed operating systems  Oracle  Office XP  Cisco VPN | <u>N</u> ew<br>Dyplicate<br>Delete |
| General Selection Licenses Installations Workflow                                                                                                    | <u>C</u> alculate                  |
| Supervisor: Gilbert, George                                                                                                    |                                    |
|                                                                                                    | <u>C</u> lose                      |

The **General** tab quickly shows that the **Cisco VPN** licenses give 12 rights, whereas 13 points are actually installed.

George Gilbert thus sees that the company is not in compliance for this license.

He displays the **Selection**/Licenses tab in order take at look at how the license points have been accounted for:

| 🗟 Software counters (o                                          | ld format): 3Installation_counters: Det | ail of software counter 'Cisco V |                   |
|-----------------------------------------------------------------|-----------------------------------------|----------------------------------|-------------------|
| △Name                                                           |                                         | +                                | <u>N</u> ew       |
| Number of anti-virus program                                    | ns installed                            |                                  | Duplicate         |
| All Microsoft Office licenses<br>All Microsoft FrontPage licen  |                                         |                                  | Delete            |
| All Microsoft Pront-age licer<br>All Excel licenses (Office inc |                                         |                                  | Delete            |
| All installed operating system                                  |                                         |                                  |                   |
| Oracle                                                          |                                         |                                  |                   |
| Office XP                                                       |                                         | -                                |                   |
| Cisco VPN                                                       |                                         | +                                |                   |
|                                                                 |                                         | △ 🎘 878                          |                   |
| General Selection Li                                            | censes Installations Workflow           |                                  | <u>C</u> alculate |
| Assets                                                          | △Rights                                 | ٩                                |                   |
| 膏 Cisco Cisco VPN (OFF                                          |                                         | +                                |                   |
| 📑 Cisco Cisco VPN (OFF                                          | 099102) 5                               | <u> </u>                         |                   |
|                                                                 |                                         |                                  |                   |
|                                                                 |                                         |                                  |                   |
|                                                                 |                                         |                                  |                   |
|                                                                 |                                         |                                  |                   |
|                                                                 |                                         |                                  |                   |
|                                                                 |                                         |                                  |                   |
|                                                                 |                                         |                                  |                   |
|                                                                 |                                         |                                  |                   |
|                                                                 |                                         |                                  |                   |
|                                                                 |                                         |                                  |                   |
|                                                                 |                                         | *                                |                   |
|                                                                 |                                         | △ 🌫 2/2                          |                   |
| Licenses Installations.                                         | /Utilizations                           |                                  | Close             |

He displays the **Selection/Licenses** tab in order take at look at how the installation points have been accounted for:

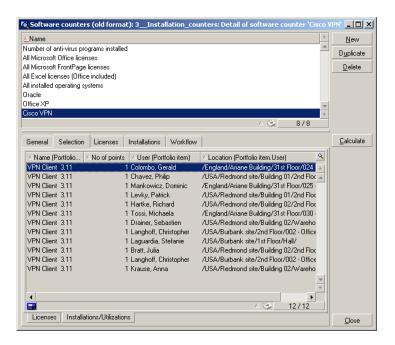

In this way, he can see who installed the software and where the users are located.

#### Verifying software entitlement compliance

George Gilbert wishes to check that software entitlements and utilizations are in compliance with the rights granted in the licenses.

He accesses the list of entitlement counters using the shortcut **4. Entitlement counters**:

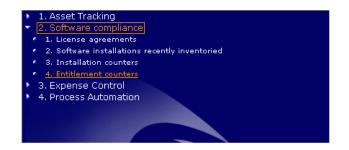

AssetCenter displays the list of entitlement counters:

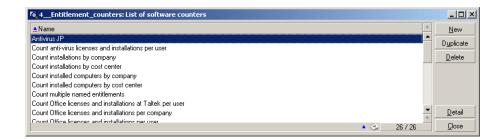

George Gilbert displays the detail of the counter Cisco VPN.

The detail tabs of the counter enable you to access the following information:

| Software counters:    | 4Entitlement_coun       | ters: Detail of s | oftware counter '¥PN Cisco      | / |          | :             |
|-----------------------|-------------------------|-------------------|---------------------------------|---|----------|---------------|
| Name:                 | VPN Cisco               |                   | Code:                           |   |          | New           |
| Use as template:      | No                      |                   | <ul> <li>Nature:</li> </ul>     |   | •        | Duplicate     |
| Group by:             | Employees (amEmplDe     | ept)              | <ul> <li>Supervisor:</li> </ul> |   | < ⊑ ▼    |               |
| Scope of application: |                         | ۹. 🗉              | •                               |   |          | Calculate     |
| License contract:     |                         |                   |                                 |   | <        |               |
| General Rights Ins    | tallations/Utilizations | lesults History   | Documents Workflow              |   |          |               |
| △ Referenced object   | △No of rights           |                   | tallations/utilizations         |   | ٩        |               |
| Hartke, Richard       |                         | 1                 | 1                               |   | +        |               |
| Bell, Gerald          |                         | 1                 | 0                               |   |          |               |
| Tossi, Michaela       |                         | 1                 | 1                               |   | +        |               |
| Colombo, Gerald       |                         | 1                 | 1                               |   | <b>A</b> |               |
| Mankowicz, Dominic    |                         | 0                 | 1                               |   |          |               |
| Chavez, Philip        |                         | 2                 | 1                               |   |          |               |
| Gerardin, Christian   |                         | 1                 | 0                               |   |          |               |
| Levky, Patrick        |                         | 0                 | 1                               |   |          |               |
| Schroeder, Eric       |                         | 0                 | 1                               |   |          |               |
| Langhoff, Christopher |                         | 1                 | 2                               |   |          |               |
| Bratt, Julia          |                         | 1                 | 1                               |   |          |               |
| Drainer, Sebastien    |                         | 1                 | 1                               |   | -        |               |
| Krause. Anna          |                         | 0                 | 1                               |   | +        |               |
|                       |                         |                   |                                 | ≶ | 15/15    | <u>C</u> lose |

He can thus see who the software entitlement belongs to versus who has the product installed.

George Gilbert notices that certain users have installed the software without having the right to do so, and that other users are entitled to but have not installed the software.

George Gilbert must therefore contact the users to correct the situation either by expanding the number of licenses purchased or reallocating the software to the entitled parties.

#### Automatically notifying irregularities

AssetCenter's powerful workflow engine makes it possible to regularly check the status of software counters, and flag proactively potential issues.

For example, the workflow below notifies George Gilbert of potential compliance violations as shown by a counter:

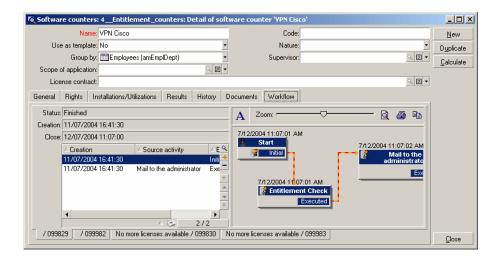

### **Consolidation opportunities**

George has been asked to identify opportunities to reduce expenses. One idea has been to review potential opportunities to consolidate servers that may be fulfilling redundant processes. As George's company has grown via acquisition, there may be some opportunity for greater efficiencies.

George wishes to have an idea of the proportion of servers in his computer population. He accesses the list of computers using the shortcut **1. List of computers**:

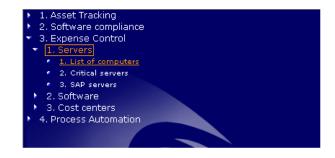

AssetCenter displays the list of computers:

|                  |                                                                                                    | <u>N</u> ew                                                                                        |
|------------------|----------------------------------------------------------------------------------------------------|----------------------------------------------------------------------------------------------------|
| Desktop computer | <b>_</b>                                                                                           | Durlante                                                                                           |
| Desktop computer |                                                                                                    | D <u>u</u> plicate                                                                                 |
| Desktop computer |                                                                                                    | <u>D</u> elete                                                                                     |
| Desktop computer |                                                                                                    |                                                                                                    |
| Monitor          |                                                                                                    |                                                                                                    |
| Desktop computer |                                                                                                    |                                                                                                    |
| Monitor          |                                                                                                    |                                                                                                    |
| Desktop computer | -                                                                                                  | <u>D</u> etail                                                                                     |
|                  | Desktop computer<br>Desktop computer<br>Desktop computer<br>Monitor<br>Desktop computer<br>Monitor | Desktop computer<br>Desktop computer<br>Desktop computer<br>Monitor<br>Desktop computer<br>Monitor |

To find out the proportion of servers in the computer population, George Gilbert right clicks the **Model** column, and then selects the **Utilities/ Statistics on this column** from the shortcut menu thus displaying a chart:

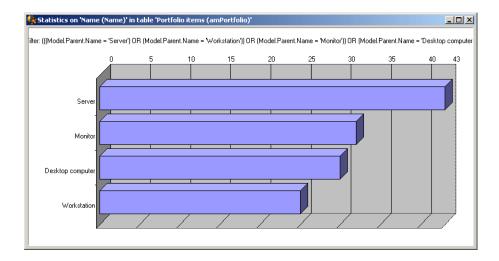

Now he knows that servers account for 43% of the computers in his computer population.

# He can click on the **Servers** bar in the chart directly to access the list of portfolio items that are included in the count:

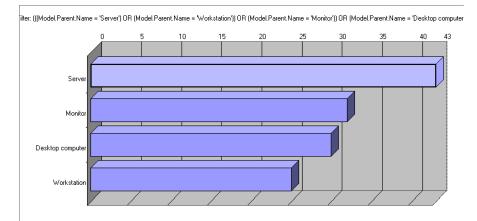

| List of portfolio i | ems          |        | >              |
|---------------------|--------------|--------|----------------|
| - Model             | △Quantity △U | +      | New            |
| 📕 Netserver Ic 2000 | 1            | ▲ 1    | Duplicate      |
| Avetserver lc 2000  | 1            |        |                |
| 🛃 Netserver Ic 2000 | 1            |        | <u>D</u> elete |
| 🛃 Netserver Ic 2000 | 1            |        |                |
| 🛃 Microsoft Server  | 1            |        |                |
| 🛃 Microsoft Server  | 1            |        |                |
| 🛃 Microsoft Server  | 1            |        |                |
| 🛃 Microsoft Server  | 1            |        |                |
| 🛃 Microsoft Server  | 1            |        |                |
| 🔒 Microsoft Server  | 1            |        |                |
| 🛃 Microsoft Server  | 1            |        |                |
| 🔒 Microsoft Server  | 1            |        |                |
| Aicrosoft Server    | 1            |        |                |
| 🚽 Microsoft Server  | 1            |        |                |
| Aicrosoft Server    | 1            |        |                |
| 🛃 Microsoft Server  | 1            |        |                |
| 🔒 Microsoft Server  | 1            |        |                |
| 🛃 Microsoft Server  | 1            |        |                |
| 🔒 Microsoft Server  | 1            |        |                |
| Aicrosoft Server    | 1            |        |                |
| 🔒 Microsoft Server  | 1            |        |                |
| Aicrosoft Server    | 1            | -      | Detail         |
| 🔒 Microsoft Server  | 1            | + -    | Detail         |
|                     | ÿ ∆          | 3 437? | <u>C</u> lose  |

## Viewing the critical servers

George has created a view to directly access what are considered mission critical.

He accesses this list by using the shortcut **1. Critical servers**:

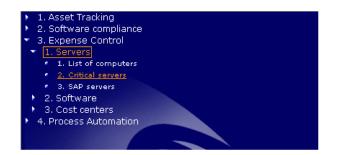

AssetCenter displays the list of critical servers:

|          |                                | ritical_s | 1                      | of portfoli   | io item '1  | IBM II     | BM E-Serv | er (SR¥099     | 071:990508)                          |           |          |          |             |
|----------|--------------------------------|-----------|------------------------|---------------|-------------|------------|-----------|----------------|--------------------------------------|-----------|----------|----------|-------------|
|          | (Computer)                     |           | Location               |               |             |            |           |                | △Scanner des                         |           |          | +        | <u>N</u> ew |
|          | o Server1 Eur                  |           | /France/La             |               |             |            |           |                | Peregrine Desk                       |           |          | <b>^</b> | Duplicat    |
|          | Server01 FR                    |           | /France/La             |               |             |            |           |                | Peregrine Desk                       |           |          |          |             |
| - 🚽 We   | b Server01 FR                  |           | /France/La             |               |             |            | om/       |                | Peregrine Desk                       |           | tory v7  |          | Delete      |
|          | P Server1 Eur                  |           |                        | Frankfurt/All |             |            |           |                | Tivoli Inventory                     |           |          |          |             |
|          | P Server2 Eur                  |           |                        | Frankfurt/All |             |            |           |                | Tivoli Inventory                     |           |          |          |             |
|          | P LoadBal Eur                  |           |                        | Frankfurt/All |             |            | or/       |                | Tivoli Inventory<br>SAP              |           |          |          |             |
| - Hawe   | b Server02 IT                  |           | /Italy/Rom             |               |             |            |           |                | HP                                   |           |          |          |             |
|          | b Server01 IT                  |           | /Italy/Rom             |               |             | 3 F 1001 / |           |                |                                      |           |          |          |             |
|          | P Server1 NA                   |           | /USA/Burb<br>/USA/Burb |               |             | n          |           |                | Tivoli Inventory<br>Tivoli Inventory |           |          |          |             |
|          | P Server2 NA                   |           | USA/Burb               |               |             |            |           |                | Tivoli Inventory                     |           |          |          |             |
| 😽 3A     | P LoadBal NA<br>eb Server01 NA |           | USA/Burd               |               |             |            | 5/        |                | AssetCenter W                        |           | ntorod   |          |             |
|          | o Server01 NA<br>Server01 NA   |           | USA/Red                |               |             |            |           |                | AssetCenter W<br>AssetCenter W       |           |          | -        |             |
| 😂 Abl    | D Serverut NA                  |           | /USA/heu               | monu sitezai  | outri sitez |            |           |                | AssetCenter w                        | en osei c | niereu   | +        |             |
|          |                                |           |                        |               |             |            |           |                |                                      |           | . 📚      | 13/13    |             |
|          |                                |           |                        |               |             |            |           |                |                                      |           |          |          | 1           |
| Model    | BM E-Server                    |           |                        |               | ۹ 🗉         | -          | Code: 99  | 0508           |                                      |           |          |          |             |
| eneral   | Components                     | Costs     | Adjustments            | Computer      | Asset       | Ports      | Acquis.   | Fixed Asse     | t Contracts                          | Maint.    | Projects | Pr 🔺     |             |
|          | Quantity:                      | 1         |                        |               |             | 4          |           |                |                                      |           |          |          | Stock       |
|          | Assignment:                    | In use    |                        |               |             | •          | S         | upervisor:     |                                      |           |          | < Ξ ▼    |             |
|          | User:                          |           |                        |               | ۹. 🗉        | -          | ι         | Init value: US | 6\$0,00                              |           |          | - 8      |             |
| h        | n-service date:                | 21/05/200 | D4                     |               |             | •          | Cost      | category:      |                                      |           |          | • 🗉 •    |             |
| 1        | nventory date:                 |           |                        |               |             | •          | Co        | st center:     |                                      |           |          | • 🗉 •    |             |
|          | Location:                      | /France/L | .a Defense/5th F       | loor Server I | Roo 🔍 🗉     | -          |           |                |                                      |           |          |          |             |
|          | Component of:                  |           |                        |               | ۹. 🗉        | -          |           |                |                                      |           |          |          |             |
| ategory- |                                |           |                        |               |             |            |           |                |                                      |           |          |          |             |
| atogoly  | Full name:                     | /IT/Work  | station/Server/        |               |             |            |           |                |                                      |           |          |          |             |
|          |                                | Computer  |                        |               |             |            |           |                |                                      |           |          |          |             |
| lanager  | nent constraint:               |           |                        |               |             |            |           |                |                                      |           |          |          |             |
|          | Comment:                       |           |                        |               |             |            |           |                |                                      |           |          |          | Close       |
|          |                                |           |                        |               |             |            |           |                |                                      |           |          |          |             |

Using this list, he can have an overview of the locations of these servers. He can also display the complete details of each server.

## **Comparing the performances of the SAP servers**

George's company has recently acquired another company.

He knows that both companies were running SAP and are still on separate systems, and he has decided to evaluate which SAP configuration is more cost effective.

He accesses the list of SAP servers using the shortcut **3. SAP servers**:

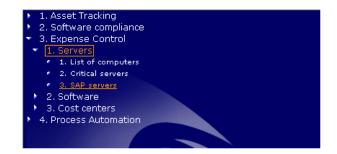

AssetCenter displays the list of SAP servers:

| IP name (Computer) | Location                                                             | Scanner description (Computer) <sup>+</sup> | <u>N</u> ew                  |
|--------------------|----------------------------------------------------------------------|---------------------------------------------|------------------------------|
| SAP Server1 Eur    | — /Germany/Frankfurt/Allicot Center/<br>/USA/Burbank site/2nd Floor/ | Tivoli Inventory<br>Tivoli Inventory        | D <u>u</u> plicate<br>Delete |
|                    |                                                                      | •                                           | <u>D</u> etail               |

He can see one server located in Germany and another located in the United States.

George Gilbert will start by comparing the costs of the two servers (he clicks the **Detail** button, and then alternates between selecting the German server and the US server):

| Portfolio items: 39 | 5AP_server:          | s: Detail of | portfolio it  | em '1 IB | M IBM B  | -Server | (SR¥099080:9    | 90517)'            | _ 🗆 ×          |
|---------------------|----------------------|--------------|---------------|----------|----------|---------|-----------------|--------------------|----------------|
| IP name (Computer)  |                      | Location     |               |          |          | 1       | Scanner descri  | ption (Computer) + | New            |
| 🚽 🛃 SAP Server1 Eur | _                    |              | Frankfurt/All |          | er/      |         | ivoli Inventory | A                  | Duplicate      |
| 🖳 具 SAP Server1 NA  | -                    | /USA/Burb    | ank site/2nd  | f Floor/ |          | Т       | ivoli Inventory | -                  |                |
|                     |                      |              |               |          |          |         |                 | +                  | <u>D</u> elete |
| 1                   |                      |              |               |          |          |         | <b>*</b> 🖏      |                    |                |
|                     |                      |              |               |          |          |         |                 | 2/2                |                |
| Model: IBM E-Server |                      |              | ۰ 🗉 ک         | Co       | de: 9905 | 17      |                 |                    |                |
| General Components  | Costs A              | djustments   | Computer      | Asset    | Ports    | Acquis. | Fixed Asset     | Contract: 🔜 🕨      |                |
| ⊻iew: All           |                      |              |               | •        | Erom:    |         | • To:           | •                  | St <u>o</u> ck |
| ∠Title [            | Debit                | Credit       |               |          |          |         |                 | ٩                  |                |
| Purchase            | US\$4 780,           |              |               |          |          |         |                 | +                  |                |
| Installation        | US\$250,             |              |               |          |          |         |                 |                    |                |
| Repairs             | US\$345,             |              |               |          |          |         |                 | +                  |                |
| Maintenance         | US\$225,             |              |               |          |          |         |                 | <u> </u>           |                |
| Service             | US\$125,             |              |               |          |          |         |                 |                    |                |
| Service             | US\$525,             |              |               |          |          |         |                 |                    |                |
| Move<br>Maintenance | US\$225,<br>US\$125, |              |               |          |          |         |                 |                    |                |
| Maintenance         | 05\$125,             | ¢20 00,      | 0,00          |          |          |         |                 |                    |                |
|                     |                      |              |               |          |          |         |                 |                    |                |
|                     |                      |              |               |          |          |         |                 |                    |                |
|                     |                      |              |               |          |          |         |                 |                    |                |
|                     |                      |              |               |          |          |         |                 |                    |                |
|                     |                      |              |               |          |          |         |                 |                    |                |
|                     |                      |              |               |          |          |         |                 |                    |                |
|                     |                      |              |               |          |          |         |                 |                    |                |
|                     |                      |              |               |          |          |         |                 |                    |                |
|                     |                      |              |               |          |          |         |                 | -                  |                |
|                     |                      |              |               |          |          |         |                 | +                  |                |
|                     |                      |              |               |          |          |         | ∠ 😒             | 8/8                | Close          |

| Portroli     | io items: 3_                                                                                                    | _SAP_serv |        | _        | portrollo i   | tem 11   | BM IBM I  | -server | (akanaa     | 070:9 | 905067       |          |                |
|--------------|----------------------------------------------------------------------------------------------------|-----------|--------|----------|---------------|----------|-----------|---------|-------------|-------|--------------|----------|----------------|
|              | (Computer)                                                                                                    |           |        | cation   |               |          |           |         |             |       | ption (Compu | uter +   | <u>N</u> ew    |
|              | P Server1 Eur                                                                                                    |           |        |          | 'Frankfurt/Al |          | er/       |         | ivoli Inven |       |              | <u> </u> | Duplicate      |
| 🤳 SA         | P Server1 NA                                                                                                    |           |        | JSA/Burt | oank site/2n  | d Floor/ |           | T       | ivoli Inven | tory  |              | -        |                |
|              |                                                                                                    |           |        |          |               |          |           |         |             |       |              | +        | <u>D</u> elete |
| (            |                                                                                                    |           |        |          |               |          |           |         |             | ~     |              | •        |                |
|              |                                                                                                    |           |        |          |               |          |           |         | 4           | • 📚   | 2/2          |          |                |
| 🔒 Model      | BM E-Serve                                                                                                    | il.       |        |          | ۰ 🖬 ک         | C        | ode: 9905 | 06      |             |       |              |          |                |
| General      | Components                                                                                                    | Costs     | Adju   | stments  | Computer      | Asset    | Ports     | Acquis. | Fixed A     | sset  | Contract:    | < ▶      |                |
| ⊻iew: A      | dl                                                                                                    |           |        |          |               | •        | Erom:     |         | -           | To:   |              | •        | St <u>o</u> ck |
| ⊥Title       |                                                                                                    | Debit     |        | Credit   |               |          |           |         |             |       |              | ٩        |                |
| Purchase     |                                                                                                    | US\$4 5   | 580,00 | US\$     | \$0,00        |          |           |         |             |       |              | +        |                |
| Support      |                                                                                                    | US\$      | 700,00 | US\$     | 0,00          |          |           |         |             |       |              |          |                |
| Repairs      |                                                                                                    | US\$2     | 225,00 | US\$     | 00,00         |          |           |         |             |       |              | +        |                |
| Support      |                                                                                                    | US\$      | 125,00 | US\$     | 00,00         |          |           |         |             |       |              |          |                |
| Maintenar    | nce                                                                                                    | US\$      | 525,00 | US\$     | 00,00         |          |           |         |             |       |              |          |                |
| Support      |                                                                                                    | US\$8     | 635,00 | US\$     | 00,00         |          |           |         |             |       |              |          |                |
| Repairs      |                                                                                                    | US\$2     | 200,00 | US\$     | 00,00         |          |           |         |             |       |              |          |                |
| Installation | n in the second second s | US\$      | 735,00 | US\$     | 00,00         |          |           |         |             |       |              |          |                |
| Support      |                                                                                                    | US\$1 5   | 500,00 | US\$     | 00,00         |          |           |         |             |       |              |          |                |
| Repairs      |                                                                                                    | US\$12    | 225,00 | US\$     | 00,00         |          |           |         |             |       |              |          |                |
| Move         |                                                                                                    | US\$      | 500,00 | US\$     | 00,00         |          |           |         |             |       |              |          |                |
| Repairs      |                                                                                                    | US\$3     | 325,00 | US\$     | 00,00         |          |           |         |             |       |              |          |                |
| Maintenar    | nce                                                                                                    | US\$      | 725,00 | US\$     | 0,00          |          |           |         |             |       |              |          |                |
| Service      |                                                                                                    |           | 735,00 |          | 0,00          |          |           |         |             |       |              |          |                |
| Repairs      |                                                                                                    | US\$25    | 500,00 | US\$     | 0,00          |          |           |         |             |       |              |          |                |
| Support      |                                                                                                    | US\$35    |        |          | 0,00          |          |           |         |             |       |              |          |                |
| Support      |                                                                                                    | US\$2 (   | 00,00  | US\$     | 0,00          |          |           |         |             |       |              |          |                |
|              |                                                                                                    |           |        |          |               |          |           |         |             |       |              | -        |                |
|              |                                                                                                    |           |        |          |               |          |           |         |             |       |              | +        |                |
|              |                                                                                                    |           |        |          |               |          |           |         |             | 2     | 17 / 17      |          | <u>C</u> lose  |

He notices that the US server has been more expensive than the German server.

🔄 Portfolio items: 3\_\_5AP\_servers: Detail of portfolio item '1 IBM IBM E-Server (SR¥099080:990517)' \_ 🗆 🗡 IP name (Computer) Location Scanner description (Computer) + <u>N</u>ew Hermany/Frankfurt/Allicot Center/ JUSA/Burbank site/2nd Floor/ SAP Server1 Eur Tivoli Inventory D<u>u</u>plicate Tivoli Inventory <u>D</u>elete 4 Þ 🔺 🌦 🗌 2/2 BM E-Server ۰ 🗉 ک Code: 990517 General Components Costs Adjustments Computer Asset Ports Acquis. Fixed Asset Contract: ٩ • All A Portfolio items St<u>o</u>ck 📩 1 IBM IBM Fast Etherlink XI 10/100 PCI TX (NIC099090:990528) + C Consumables C Licenses C Installations C Others B 1 IBM IBM Fast Etherlink XI 10/100 PCI TX (NIC099091:990529) ↓ 1 IBM G Series Flat Screen (MON099092:990530) Torade Tog (TAP099093:990531)
 Torade Tog (TAP099094:990532)
 Torade Tog (DBM099097:990537)
 Torade Tog (DBM099097:990537) Erom: • <u>T</u>o: 1 SAP r4 (:990599) -∆ 🛞 8/8 <u>C</u>lose

George Gilbert will now compare the architecture of the two servers:

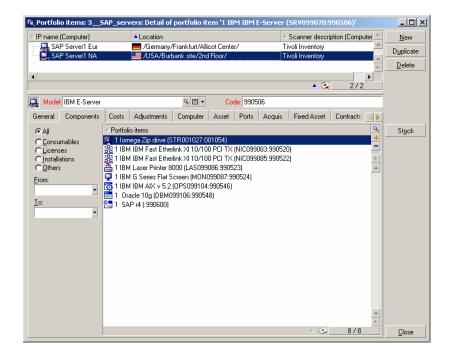

He notices that the German server is based on a **Red Hat Linux** computer running **Oracle** whereas the US server is based a computer running **Oracle** but is based on **IBM AIX**.

| General Component<br>Name: CPUI<br>Asset tag: SRVI<br>Last hardware scan<br>CPU CPU type                      | Ver<br>nts Costs 0<br>099049<br>099080 | /USA/Burb<br>Adjustments |          | Cod<br>Asset | e: 99051<br>Ports   | T                | ivoli Inventory<br>ivoli Inventory<br>Fixed Asset | Contract: |     | Duplicat<br>Delete |
|----------------------------------------------------------------------------------------------------|----------------------------------------|--------------------------|----------|--------------|---------------------|------------------|---------------------------------------------------|-----------|-----|--------------------|
| Modet: IBM E-Ser<br>General Componen<br>Name: CPU<br>Asset tag: SRVI<br>Last hardware scan<br>CPU<br>CPU type | nts Costs )<br>099049<br>099080        |                          |          | Asset G      | Ports               |                  |                                                   | Contract: |     |                    |
| General Componen<br>Name: CPU<br>Asset tag: SRV<br>Last hardware scan<br>CPU<br>CPU type                      | nts Costs )<br>099049<br>099080        |                          |          | Asset G      | Ports               |                  | Fixed Asset                                       | -         |     | St <u>o</u> ck     |
| Name: CPU<br>Asset tag: SRVI<br>Last hardware scan<br>CPU<br>CPU type                                         | 099049<br>099080                       |                          | Computer | G            | àroup:              | Acquis.          | Fixed Asset                                       | -         | •   | St <u>o</u> ck     |
| Asset tag: SRV<br>Last hardware scan<br>CPU<br>CPU type                                                       | 099080                                 | 07:03:45                 |          |              |                     |                  |                                                   | <u></u> ( | - 2 | St <u>o</u> ck     |
| Last hardware scan<br>CPU<br>CPU type                                                                         |                                        | 07:03:45                 |          | Computer     | r type:             |                  |                                                   |           | -   |                    |
| CPU CPU type                                                                                                  | 23/05/2003                             | 07:03:45                 |          |              |                     |                  |                                                   |           |     |                    |
| EPIL version                                                                                                  | Pentium IV                             | IV Processor             | •        | Vitu         | Memor,<br>ial memor | y: 4056<br>w 196 |                                                   |           |     |                    |
| CPU count<br>CPU speed                                                                                        | 4                                      |                          | ×        |              |                     | e: 598016        | 3                                                 |           |     |                    |
| BIOS                                                                                                    |                                        |                          |          |              |                     |                  |                                                   |           |     |                    |
| Description                                                                                                   |                                        |                          |          | BIOS         | AssetTa             | g:               |                                                   |           |     |                    |
| Source                                                                                                    |                                        |                          |          | 1            | BIOS date           | e:               |                                                   |           | -   |                    |
|                                                                                                    |                                        |                          |          |              |                     |                  |                                                   |           |     |                    |

He will now compare the technical details of the two servers:

| 🖲 Portfolio items: 35AP_servers: Detail of | portfolio it | tem '1 IBM IBM E- | Server (        | SR¥099070:9    | 90506)'            | <u>_   ×</u>  |
|--------------------------------------------|--------------|-------------------|-----------------|----------------|--------------------|---------------|
| ∠IP name (Computer) ▲Location              |              |                   | Δ               | Scanner descri | ption (Computer) + | New           |
| - SAP Server1 Eur - Germany/F              |              |                   |                 | voli Inventory | <u> </u>           | Duplicate     |
| SAP Server1 NA 📕 /USA/Burb                 | ank site/2ni | d Floor/          | Ti              | voli Inventory | -                  | Delete        |
| •                                          |              |                   |                 |                | +                  | Delete        |
|                                            |              |                   |                 | 🔺 🎘            | 2/2                |               |
| Model: IBM E-Server                        | ۰ 🗉 ۲        | C                 |                 |                |                    |               |
|                                            |              | Code: 990506      |                 |                |                    |               |
| General Components Costs Adjustments       | Computer     | Asset Ports       | Acquis.         | Fixed Asset    | Contract: 🔜 🕨      |               |
| Name: CPU099029                            |              | Group:            |                 |                | < ■ -              | Stock         |
| Asset tag: SRV099070                       |              | Computer type:    |                 |                | •                  |               |
| Last hardware scan:                        |              |                   |                 |                | -                  |               |
| _CPU                                       |              |                   |                 |                |                    |               |
| CPU type: Pentium IV                       | •            | Memory            | <i>r</i> : 2024 |                |                    |               |
| CPU version: Intel Pentium IV Processor    | -            | Virtual memory    | r 196           |                |                    |               |
| CPU count: 1                               | ▲<br>▼       | Disk size         | 25096           |                | *<br>*             |               |
| CPU speed: 2                               | *            |                   |                 |                |                    |               |
| BIOS                                       |              |                   |                 |                |                    |               |
| Description:                               |              | BIOS AssetTag     | g:              |                |                    |               |
| Source:                                    |              | BIOS date         | e:              |                | •                  |               |
|                                            |              |                   |                 |                |                    |               |
|                                            |              |                   |                 |                |                    |               |
|                                            |              |                   |                 |                |                    |               |
|                                            |              |                   |                 |                |                    |               |
|                                            |              |                   |                 |                |                    |               |
|                                            |              |                   |                 |                |                    |               |
| General Hardware Scanner Extensions        | Drives       | Network Applica   | tions 🔤 1       | racking Hist   | ory Fea 🔺 🕨        | <u>C</u> lose |

He notices that the German server has 4 CPUs whereas the US server has only one.

George Gilbert would like to compare the maintenance logs of the 2 servers:

| 🗟 Portfolio items: 3SAP_servers: Detail of p | ortfolio item '1 IBM IBM                                                                                                    | E-Server (SR¥099080:9905  | 17)'         |                |
|----------------------------------------------|----------------------------------------------------------------------------------------------------|---------------------------|--------------|----------------|
| ✓ IP name (Computer) ▲ Location              |                                                                                                    | ∠Scanner description      | (Computer) + | New            |
|                                              | ankfurt/Allicot Center/                                                                                                    | Tivoli Inventory          | ▲            | Duplicate      |
| - 🚑 SAP Server1 NA 🛛 📕 /USA/Burba            | nk site/2nd Floor/                                                                                                    | Tivoli Inventory          | -            | Delete         |
| •                                            |                                                                                                    |                           | +            | Delete         |
|                                              |                                                                                                    | × 😪                       | 2/2          |                |
| Model: IBM E-Server                          | Code: 9905     Code: 9905     Code: 9905 | 517                       |              |                |
| Costs Adjustments Computer Asset Ports       | Acquis. Fixed Asset                                                                                                    | Contracts Maint. Projects | Pł 🜗         |                |
| Substitute asset                             | Maintenance                                                                                                    |                           |              | St <u>o</u> ck |
| Backup:                                      | ▲ ■ ▼ Maint. contract:                                                                                                    |                           | <            |                |
| Warranty                                     | Start:     End:                                                                                                    |                           |              |                |
| Expiration:                                  |                                                                                                    |                           |              |                |
| Conditions:                                  | Contaitions.                                                                                                    |                           | I            |                |
| Contact:                                     | Contact:                                                                                                    |                           |              |                |
| △T △Title △A △Technician                     |                                                                                                    | Δ <b>C</b> Δ              | T 🛆 A 🔍      |                |
|                                              |                                                                                                    |                           | +            |                |
|                                              |                                                                                                    |                           | +            |                |
|                                              |                                                                                                    |                           |              |                |
|                                              |                                                                                                    |                           |              |                |
|                                              |                                                                                                    |                           |              |                |
|                                              |                                                                                                    |                           |              |                |
|                                              |                                                                                                    |                           |              |                |
|                                              |                                                                                                    |                           |              |                |
|                                              |                                                                                                    |                           | +            |                |
| 4                                            |                                                                                                    |                           | •            |                |
|                                              |                                                                                                    | _ ⊘_                      | 0/0          | Close          |

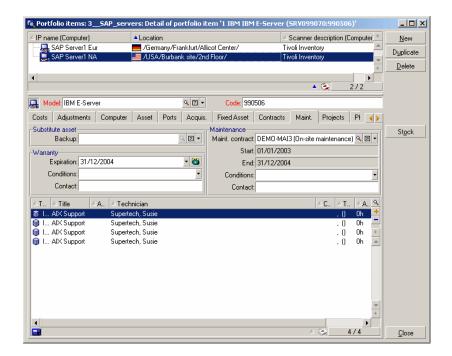

He notices that the German server has not required maintenance, whereas the US server has required several AIX service calls.

George Gilbert now would like information on the amortization status of the two servers:

| 🗧 Portfolio items: 3SAP_servers: Detail of portfolio item '1 IBM IBM E-Server (SRV099080:990517)' | _ 🗆 ×          |
|---------------------------------------------------------------------------------------------------|----------------|
| △IP name (Computer) ▲Location △Scanner description (Computer                                      | <u>N</u> ew    |
| 📕 🤤 SAP Server1 Eur 💼 /Germany/Frankfurt/Allicot Center/ Tivoli Inventory 🛆 🗋                     | Duplicate      |
| 🖳 🛃 SAP Server1 NA 🛛 📕 /USA/Burbank site/2nd Floor/ Tivoli Inventory                              | Delete         |
|                                                                                                   | <u>D</u> 01010 |
| ▲ 📚 2/2                                                                                           |                |
| Model, IBM E-Server Code: 990517                                                                  |                |
| Costs Adjustments Computer Asset Ports Acquis. Fixed Asset Contracts Maint. Projects Pł           |                |
| Simplified estimation of net value Fixed asset #                                                  | Stock          |
| Depreciation type: SL, 3 years Associated fixed assets                                            |                |
| Start date: 21/05/2003                                                                            |                |
| Depreciation basis: US\$4 780,00                                                                  |                |
| Estimation date: 21/05/2004                                                                       |                |
| Depreciation: US\$1 619,89                                                                        |                |
| Residual value: US\$3 160,11                                                                      |                |
|                                                                                                   |                |
|                                                                                                   |                |
|                                                                                                   |                |
|                                                                                                   |                |
|                                                                                                   |                |
|                                                                                                   |                |
|                                                                                                   |                |
|                                                                                                   |                |
|                                                                                                   |                |
|                                                                                                   |                |
|                                                                                                   | Close          |

| Portf    | olio items: 3_    | _SAP_serv   | ers: Deta | ail of po | ortfolio it | em '1 IBM IBM    | E-Server ( | SR¥0990      | 70:99050 | )6)'       |                     |
|----------|-------------------|-------------|-----------|-----------|-------------|------------------|------------|--------------|----------|------------|---------------------|
|          | ne (Computer)     |             | Location  |           |             |                  |            |              |          | Computer + | <u>N</u> ew         |
|          | SAP Server1 Eu    |             |           |           |             | icot Center/     |            | voli Invento |          | <u> </u>   | Duplicate           |
| <b>.</b> | SAP Server1 NA    | 1           | - 7USA    | /Burban   | ik site/2nd | i Floor/         | 11         | voli Invento | ory      | -          | Delete              |
| (        |                   |             |           |           |             |                  |            |              |          | +          | Delete              |
|          |                   |             |           |           |             |                  |            |              | ۰.       | 2/2        |                     |
| J Mod    | del: IBM E-Serv   | er          |           |           | • 🗉 ک       | Code: 990        | 506        |              |          |            |                     |
| Costs    | Adjustments       | Computer    | Asset     | Ports     | Acquis.     | Fixed Asset      | Contracts  | Maint.       | Projects | Pł 🔸       |                     |
|          | ed estimation of  |             |           |           |             | Fixed asse       | et #:      |              |          |            | Stock               |
| Depre    | eciation type: SL | ., 3 years  |           |           | • 🗉 •       | Associated fixed | assets     |              |          |            |                     |
|          | Start date: 21    | /05/2001    |           |           | •           |                  |            |              |          |            |                     |
| Depred   | ciation basis: US | 5\$4 580,00 |           |           | - 8         |                  |            |              |          |            |                     |
| Esti     | imation date: 21  | /05/2004    |           |           | -           |                  |            |              |          |            |                     |
| 0        | Depreciation: US  | 5\$4 647,85 |           |           | 28          |                  |            |              |          |            |                     |
| Re       | sidual value: US  | 5\$-67,85   |           |           | 28          |                  |            |              |          |            |                     |
|          |                   |             |           |           |             |                  |            |              |          |            |                     |
|          |                   |             |           |           |             |                  |            |              |          |            |                     |
|          |                   |             |           |           |             |                  |            |              |          |            |                     |
|          |                   |             |           |           |             |                  |            |              |          |            |                     |
|          |                   |             |           |           |             |                  |            |              |          |            |                     |
|          |                   |             |           |           |             |                  |            |              |          |            |                     |
|          |                   |             |           |           |             |                  |            |              |          |            |                     |
|          |                   |             |           |           |             |                  |            |              |          |            |                     |
|          |                   |             |           |           |             |                  |            |              |          |            |                     |
|          |                   |             |           |           |             |                  |            |              |          |            |                     |
|          |                   |             |           |           |             |                  |            |              |          |            |                     |
|          |                   |             |           |           |             |                  |            |              |          |            | Close               |
|          |                   |             |           |           |             |                  |            |              |          |            | <u><u>r</u>iose</u> |

He notices that the US service is fully amortized, whereas the German server is not yet.

All this information, obtained in a short amount of time, has allowed him to compare the two different solutions in terms of expenditure and he can now make an informed decision to consolidate on the German SAP server.

# **Optimizing software license expenses**

George believes that since the merger, his company is likely over-spending on software licenses and he decides to investigate. He has decided to start by looking at his most expensive software.

He starts by searching for software the most expensive to buy.

He opens the list of license purchase prices using the shortcut **1. License purchase** prices:

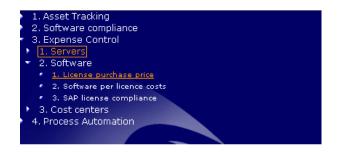

AssetCenter displays the following list of license purchase prices:

| 1_License_purchase_price: List           |                  |             |     |          | _0.            |
|------------------------------------------|------------------|-------------|-----|----------|----------------|
| <u>Name</u>                              | △Brand           | ▼Price (Def |     | +        | <u>N</u> ew    |
| n SAP r4                                 | SAP              | 125 000,00  |     | <u> </u> | Duplicate      |
| 👸 IBM AIX v 5.2                          | IBM              | 30 000,00   |     |          |                |
| Property Management Service Gold         | Workspeed        | 15 000,00   |     |          | <u>D</u> elete |
| notes 4.6                                | Lotus            | 10 000,00   |     |          |                |
| 📅 Cisco VPN Client 4.0                   | Cisco            | 10 000,00   |     |          |                |
| 🔂 Linux Red Hat Ent v3                   | Red Hat          | 5 000,00    |     |          |                |
| 🔏 Intranets                              | Intranet         | 3 000,00    |     |          |                |
| 🖬 Groupware W                            | Brandix          | 1 300,00    |     |          |                |
| 📊 Groupware U                            | Brandix          | 1 100,00    |     |          |                |
| TOffice 2000 Pro                         | Microsoft        | 484,00      |     |          |                |
| office 2000                              | Microsoft        | 431,00      |     |          |                |
| 👸 Windows 2000                           | Microsoft        | 231,00      |     |          |                |
| 👸 Windows 2000 Server                    | Microsoft        | 231,00      |     |          |                |
| 👸 Windows XP                             | Microsoft        | 176,00      |     |          |                |
| 🚾 FrontPage 2000                         | Microsoft        | 129,00      |     |          |                |
| 📅 Winzip 8.1                             | WinZip Computing | 89,00       |     |          |                |
| 🚍 Norton AntiVirus Corporate Edition 7.θ | 6                | 43,00       |     |          |                |
| 📅 Plus 98                                | Microsoft        | 33,00       |     |          |                |
| office XP                                | Microsoft        | 0,00        |     |          |                |
| 📑 Oracle 10g                             |                  | 0,00        |     |          |                |
| Cisco VPN                                | Cisco            | 0,00        |     | -        | Detail         |
| _                                        |                  |             |     | +        |                |
|                                          |                  |             | 🔺 🎘 | 21 / 21  | <u>C</u> lose  |

At first glance, he quickly identifies that SAP is by far the most expensive license. He therefore decides to drill down further. George starts by examining SAP per user costs. He accesses the list of software installation costs using the shortcut **1. Software installation costs**:

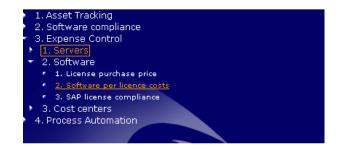

#### AssetCenter displays the corresponding list:

| 🖲 Installations logicielles: 2Software_ | installation_costs: Détail | de l'installation logiciell | e "(multiple selecti | on)                 | <u>_     ×</u> |
|-----------------------------------------|----------------------------|-----------------------------|----------------------|---------------------|----------------|
| △ Model (Portfolio item)                | △User (Portfolio item)     | ▼Unit value (Por            | △Hourly Usage        | +                   | New            |
| SAP r4                                  | Bell, Gerald               | 5 000,00                    | 1 771                | •                   | Duplicate      |
| SAP r4                                  | Herbert, Frank             | 5 000,00                    | 1 361                |                     | Duplicate      |
| SAP r4                                  | Chouragui, Thomas          | 5 000,00                    | 0                    |                     | <u>D</u> elete |
| SAP r4                                  | Levky, Patrick             | 5 000,00                    | 1 352                |                     |                |
| SAP r4                                  | Colombo, Gerald            | 5 000,00                    | 75                   |                     |                |
| SAP r4                                  | Mankowicz, Dominic         | 5 000,00                    | 125                  |                     |                |
| SAP r4                                  | Mitsuko, Annita            | 5 000,00                    | 0                    |                     |                |
| Office xp                               | Drainer, Sebastien         | 100,00                      | 3 225                |                     |                |
| Office xp                               | Bernard, Cathy             | 100,00                      | 344                  |                     |                |
| Access xp                               | Drainer, Sebastien         | 55,00                       | 0                    |                     |                |
| Access xp                               | Bernard, Cathy             | 55,00                       | 0                    |                     |                |
| Windows 2000                            | Chavez, Philip             | 55,00                       | 0                    |                     |                |
| Winzip 8.1                              | Chavez, Philip             | 55,00                       | 0                    |                     |                |
| Windows Me                              | Colombo, Gerald            | 55,00                       | 0                    | -                   |                |
| Windows Me                              | Gerardin, Christian        | 55,00                       | 0                    | +                   |                |
|                                         |                            | FF 00                       | 🔺 😪 🔄                | 61 / 61             |                |
| General Software inst. Utilization Hist | ory Documents Workflo      | w                           |                      | <ul> <li></li></ul> |                |
| Component of:                           |                            |                             |                      |                     |                |
| Model: SAP r4                           |                            |                             |                      | • 🗉 •               |                |
| Assignment: In use                      | •                          | Supervisor:                 |                      | < Ξ ▼               |                |
| User:                                   | a 🗉 🖛                      |                             |                      |                     |                |
| In-service date: 11/07/2004             | -                          |                             |                      |                     |                |
| Inventory date:                         | -                          |                             |                      |                     |                |
| Location:                               | <                          |                             |                      |                     |                |
| Comment:                                |                            |                             |                      | <u> </u>            |                |
|                                         |                            |                             |                      |                     |                |
|                                         |                            |                             |                      | -                   | <u>C</u> lose  |

George confirms that SAP is very expensive to deploy on a per-user basis and that he should closely scrutinize who has access to it.

George notices that two people who have SAP installed are not using it (usage = 0). This presents a potential cost savings opportunity.

George moves on to see whether the company is contractually in compliance for the SAP licenses it has deployed.

First, George clicks on the **Rights** tab to review total number of rights versus number deployed. This should show that he is in compliance. Next he accesses the list of SAP software counters using the shortcut **3. SAP license compliance**:

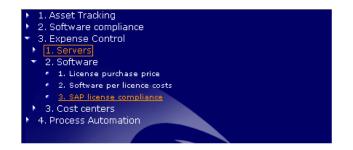

#### AssetCenter displays the following list

| 🔍 Software counters:          | 3SAP_license_com            | pliance   | : Detail of software cou | unter 'SAP Licen | ses and Insta | II <u>- 0 ×</u>   |
|-------------------------------|-----------------------------|-----------|--------------------------|------------------|---------------|-------------------|
| △Name                         |                             |           |                          | △ Nature         | e +           | New               |
| SAP Licenses and Installa     |                             |           |                          |                  | <b></b>       | Duplicate         |
| SAP Licenses and Installa     | ations with User Entitlemen | t         |                          |                  | +             |                   |
| •                             |                             |           |                          |                  | •             | <u>D</u> elete    |
|                               |                             |           |                          | _ ⊗_             | 2/2           |                   |
| Name:                         | SAP Licenses and Installa   | tions wit | Code:                    |                  |               | <u>C</u> alculate |
| Use as template:              | No                          | •         | Nature:                  |                  | •             |                   |
| Group by:                     | Employees (amEmplDe         | ept) 🔻    | Supervisor:              | Chavez, Philip   | ۰ 🗉 ک         |                   |
| Scope of application:         |                             | <         |                          |                  |               |                   |
| License contract:             | DEMO-LIC4 (SAP Partner      | Program   | <u>່</u><br>1            |                  | ۰ 🗉 🔹         |                   |
| General Rights Ins            | stallations/Utilizations F  | lesults   | History Documents        | Workflow         |               |                   |
| △ Referenced object           | △No of rights               | ∆No       | o of install             |                  | ٩             |                   |
| Bell, Gerald                  |                             | 1         | 1                        |                  | +             |                   |
| Mitsuko, Annita               |                             | 0         | 1                        |                  |               |                   |
| Colombo, Gerald               |                             | 1         | 1                        |                  | +             |                   |
| Mankowicz, Dominic            |                             | 1         | 1                        |                  |               |                   |
| Levky, Patrick<br>Smith, John |                             | 1         | 1                        |                  |               |                   |
| Chouragui, Thomas             |                             | 1         | 1                        |                  |               |                   |
| Herbert, Frank                |                             | 1         | 1                        |                  |               |                   |
|                               |                             |           |                          |                  | *             |                   |
|                               |                             |           |                          | ∠ 🍣              | 8/8           | Close             |
|                               |                             |           |                          | - M              | 0.0           | <u>r</u> iose     |

He sees that Annita Mitsuko has SAP installed but is not actually entitled to one. Also, from the previous screen, George remembers that Annita is not using the product. Therefore, George can contact Annita directly and then reduce the number of SAP licenses that the company needs to maintain, thus saving on future maintenance expenses related to the license.

In another example, Thomas Chouraki has an SAP license and is identified as being entitled to it, however, as he saw in the previous screen, Thomas has also not used SAP. Here again is another opportunity to either reassign the license or reduce the number of licenses required.

# Analyzing expenses by cost center

As George is under pressure to identify other areas to reduce expenses, he has decided to review costs by department to determine if he can identify additional cost cutting opportunities.

He accesses the list of expenses using the shortcut 1. Expenses by cost center:

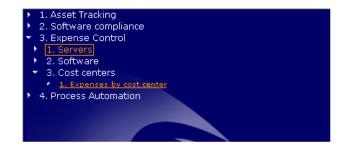

AssetCenter displays a list of expenses. Note the identification of departments and cost centers that are responsible for the incurred expenses:

| 2/07/2004       VFN Service Charge : 1 Cisco V       US\$0,000       US\$110,000       Sales & Marketing       Duplicat         2/07/2004       VFN Service Charge : 1 Cisco V       US\$10,000       US\$10,000       Sales & Marketing       Duplicat         2/07/2004       SAP Charge Back : 1 Cisco VFN       US\$10,000       US\$10,000       Sales & Marketing       Duplicat         2/07/2004       Software installation : 1 Cisco       US\$0,000       US\$10,000       Sales & Marketing       Duplicat         2/07/2004       VFN Service Charge : 1 Cisco VFN       US\$110,000       US\$10,000       Sales & Marketing         2/07/2004       Software installation : 1 Cisco       US\$110,000       US\$10,000       Common Line         2/07/2004       SAP Charge Back : 1 Cisco VFN       US\$110,000       US\$10,000       Common Line         2/07/2004       SAP Charge Back : 1 Cisco VFN       US\$110,000       US\$10,000       Common Line         2/07/2004       SAP Charge Back : 1 Cisco VFN       US\$110,000       US\$10,000       Common Line         2/07/2004       SAP Charge Back : 1 Cisco VFN       US\$10,000       US\$10,000       Common Line       US\$20,000         2/07/2004       VFN Service Charge : 1 Cisco V       US\$10,000       US\$10,000       Eise       Marketing       Origin                                                                                                    | Expense date     | <u>∠</u> Title                | Credit        | Debit               | △Cost center      | +        | New            |
|----------------------------------------------------------------------------------------------------|------------------|-------------------------------|---------------|---------------------|-------------------|----------|----------------|
| 2/17/2004         VPN Service Charge: 11 Usco V         US\$110,00         US\$10,00         Sales & Marketing           2/07/2004         SAP Charge Back: 11 Cisco VPN         US\$10,00         US\$10,000         Sales & Marketing           2/07/2004         SAP Charge Back: 11 Cisco VPN         US\$10,000         US\$10,000         Sales & Marketing           2/07/2004         SAP Charge Back: 11 Cisco VPN         US\$110,000         US\$10,000         Ename           2/07/2004         Software installation: 11 Cisco         US\$10,000         US\$110,000         Common Line           2/07/2004         VPN Service Charge: 11 Cisco V         US\$110,000         US\$110,000         Common Line           2/07/2004         SAP Charge Back: 11 Cisco VPN         US\$110,000         US\$110,000         Common Line           2/07/2004         SAP Charge Back: 11 Cisco VPN         US\$110,000         US\$110,000         Common Line           2/07/2004         SAP Charge Back: 11 Cisco V         US\$10,000         US\$1110,000         Sales & Marketing           2/07/2004         VPN Service Charge: 11 Cisco V         US\$10,000         US\$110,000         Sales & Marketing           2/05/2004         Support         US\$10,000         US\$110,000         US\$150,000         Finance           2/05/2004         Repairs                                                                                                    | 2/07/2004        |                               | US\$0,0       | ) US\$110,00        | Sales & Marketing | <b>▲</b> | Duelieste      |
| 2/07/2004         Move an asset: 1 Microsoft Ci         US \$0.00         US \$0.00 Sales & Marketing           2/07/2004         SAP Charge Back: 1 Cisco VPN         US \$10.00         US \$0.00 Finance           2/07/2004         Software installation : 1 Cisco         US \$0.00         US \$10.00 Common Line           2/07/2004         VPN Service Charge : 1 Cisco V         US \$10.00         US \$10.00 Common Line           2/07/2004         VPN Service Charge : 1 Cisco V         US \$10.00         US \$10.00 Common Line           2/07/2004         SAP Charge Back: 1 Cisco VPN         US \$10.00         US \$110.00 Common Line           2/07/2004         SAP Charge Back: 1 Cisco VPN         US \$10.00         US \$10.00 Common Line           2/07/2004         SAP Charge Back: 1 Cisco VPN         US \$10.00         US \$110.00 Sales & Marketing           2/07/2004         SAP Charge Back: 1 Cisco VPN         US \$10.00         US \$110.00 Sales & Marketing           2/07/2004         Software installation : 1 Cisc         US \$0.00         US \$110.00 Sales & Marketing           2/07/2004         VPN Service Charge : 1 Cisco V         US \$10.00 US \$110.00 Sales & Marketing         2/05/2004           2/05/2004         Repairs         US \$0.00         US \$110.00 Sales & Marketing         2/05/2004           2/05/2004         Repairs         US \$0.00                                                                                                    |                  |                               | US\$110,0     |                     |                   |          |                |
| 2/07/2004 SAP Charge Back: 1 Cisco VPN US\$110.00 US\$000 Finance<br>2/07/2004 Software installation : 1 Cisc US\$00.00 US\$100.00 Common Line<br>2/07/2004 VPN Service Charge : 1 Cisco V US\$10.00 US\$10.00 Common Line<br>2/07/2004 SAP Charge Back: 1 Cisco VPN US\$10.00 US\$10.00 Common Line<br>2/07/2004 SAP Charge Back: 1 Cisco VPN US\$110.00 US\$50.00 Finance<br>2/07/2004 SAP Charge Back: 1 Cisco VPN US\$110.00 US\$50.00 Common Line<br>2/07/2004 SAP Charge Back: 1 Cisco VPN US\$110.00 US\$50.00 Common Line<br>2/07/2004 SAP Charge Back: 1 Cisco VPN US\$110.00 US\$50.00 Common Line<br>2/07/2004 SAP Charge Back: 1 Cisco VPN US\$10.00 US\$50.00 Common Line<br>2/07/2004 VPN Service Charge : 1 Cisco V US\$0.00 US\$110.00 Sales & Marketing<br>2/05/2004 VPN Service Charge : 1 Cisco V US\$0.00 US\$110.00 Sales & Marketing<br>2/05/2004 Repairs US\$0.00 US\$1500.00 Finance<br>2/05/2004 Move US\$0.00 US\$1250.00 Finance<br>2/05/2004 Move US\$0.00 US\$100.00 Finance<br>2/05/2004 Move US\$0.00 US\$100.00 Finance<br>2/05/2004 Move US\$0.00 US\$0.00 US\$0.00 Finance<br>2/05/2004 Move US\$0.00 US\$0.00 Finance<br>2/05/2004 Move US\$0.00 Eige Tax credit; US\$0.00 Finance<br>2/05/2004 Move US\$0.00 Finance<br>2/05/2004 Finance Finance Comment Finance<br>2/05/2004 Finance Finance Finance Finance Finance Finance Finance Finance Finance Finance Finance Finance Finance Finance Finance Finance Finance Finance Finance Finance Finance Finance Fin                                                                                     |                  | SAP Charge Back : 1 Cisco VPN |               |                     |                   |          | <u>D</u> elete |
| 2/07/2004 Software installation: 1 Cisc US\$0,00 US\$50,00 Sales & Marketing<br>2/07/2004 VPN Service Charge: 1 Cisco V US\$0,00 US\$110,00 Common Line<br>2/07/2004 VPN Service Charge: 1 Cisco V US\$110,00 US\$100,00 T<br>2/07/2004 SAP Charge Back: 1 Cisco VPN US\$10,00 US\$110,00 Common Line<br>2/07/2004 SAP Charge Back: 1 Cisco VPN US\$10,00 US\$110,00 Common Line<br>2/07/2004 SAP Charge Back: 1 Cisco VPN US\$10,00 US\$100,00 Common Line<br>2/07/2004 VPN Service Charge: 1 Cisco V US\$10,00 US\$110,00 Sales & Marketing<br>2/07/2004 VPN Service Charge: 1 Cisco V US\$0,00 US\$110,00 Sales & Marketing<br>2/05/2004 Repairs US\$10,00 US\$110,00 Sales & Marketing<br>2/05/2004 Repairs US\$10,00 US\$150,000 Finance<br>2/05/2004 Repairs US\$0,00 US\$150,000 Finance<br>2/05/2004 Move US\$10,00 US\$100,000 Finance<br>2/05/2004 Move US\$0,00 US\$100,000 Finance<br>2/05/2004 Move US\$0,00 US\$100,000 Finance<br>2/05/2004 Move US\$0,00 US\$100,000 Finance<br>2/05/2004 Move US\$0,00 US\$100,000 Finance<br>2/05/2004 Move US\$0,00 US\$100,000 Finance<br>2/05/2004 Move US\$0,00 US\$100,000 Finance<br>2/05/2004 Move US\$0,00 US\$100,000 Finance<br>2/05/2004 Move US\$0,00 US\$100,000 Finance<br>2/05/2004 Move US\$0,00 US\$100,000 Finance<br>2/05/2004 Move US\$0,00 US\$100,000 Finance<br>2/05/2004 Move US\$0,00 US\$100,000 Finance<br>2/05/2004 Move US\$0,00 US\$100,000 Finance<br>2/05/2004 Move US\$0,00 US\$100,000 Finance<br>2/05/2004 Move US\$0,00 US\$0,00 US\$0,00 US\$0,00 Finance<br>2/05/2004 Move US\$0,00 US\$10,00 Finance<br>2/05/2004 Move US\$0,00 US\$0,00 US\$0,00 Finance<br>2/05/2004 Move US\$0,00 US\$0,00 US\$0,00 US\$0,00 Finance<br>2/05/2004 Move US\$0,00 US\$0,00 US\$0,00 Finance<br>2/05/2004 Move US\$0,00 US\$0,00 US\$0,00 US\$0,00 US\$0,00 Finance<br>2/05/2004 Move US\$0,00 US\$0,00 US                                                    |                  |                               |               |                     |                   |          |                |
| 2/07/2004 VPN Service Charge : 1 Cisco V US \$0.00 US \$110.00 Common Line<br>2/07/2004 VPN Service Charge : 1 Cisco V US \$10.00 US \$10.00 Common Line<br>2/07/2004 SAP Charge Back : 1 Cisco VPN US \$10.00 US \$10.00 Common Line<br>2/07/2004 SAP Charge Back : 1 Cisco VPN US \$10.00 US \$10.00 Finance<br>2/07/2004 SAP Charge Back : 1 Cisco VPN US \$10.00 US \$10.00 Common Line<br>2/07/2004 SAP Charge I Cisco VPN US \$10.00 US \$10.00 Sales & Marketing<br>2/07/2004 VPN Service Charge : 1 Cisco V US \$0.00 US \$110.00 Sales & Marketing<br>2/05/2004 Support US \$0.00 US \$110.00 Sales & Marketing<br>2/05/2004 Repairs US \$0.00 US \$1500.00 Finance<br>2/05/2004 Repairs US \$0.00 US \$1500.00 Finance<br>2/05/2004 Repairs US \$0.00 US \$1500.00 Finance<br>2/05/2004 Repairs US \$0.00 US \$1500.00 Finance<br>2/05/2004 Repairs US \$0.00 US \$1500.00 Finance<br>2/05/2004 Move US \$0.00 US \$100.00 Finance<br>2/05/2004 Move US \$0.00 US \$100.00 Finance<br>2/05/2004 Move US \$0.00 US \$100.00 Finance<br>2/05/2004 Move US \$0.00 US \$100.00 Finance<br>2/05/2004 Move US \$0.00 US \$100.00 Finance<br>2/05/2004 Move US \$0.00 US \$100.00 Finance<br>2/05/2004 Move US \$0.00 US \$100.00 Finance<br>2/05/2004 Move US \$0.00 US \$100.00 Finance<br>2/05/2004 Move US \$0.00 US \$100.00 Finance<br>2/05/2004 Move US \$0.00 US \$100.00 Finance<br>2/05/2004 Move US \$0.00 US \$100.00 Finance<br>2/05/2004 Move US \$0.00 US \$100.00 Finance<br>2/05/2004 Move US \$0.00 US \$100.00 Finance<br>2/05/2004 Move US \$0.00 US \$100.00 Finance<br>2/05/2004 Move US \$0.00 Cise<br>2/05/2004 Move US \$0.00 Cise<br>2/05/2                                             |                  |                               |               |                     |                   |          |                |
| 2/07/2004 VPN Service Charge : 1 Cisco V US\$110,00 US\$0,00 IT<br>2/07/2004 SAP Charge Back : 1 Cisco VPN US\$0,00 US\$110,00 Common Line<br>2/07/2004 SAP Charge Back : 1 Cisco VPN US\$10,00 US\$10,00 Common Line<br>2/07/2004 Software installation : 1 Cisc US\$0,00 US\$10,00 Common Line<br>2/07/2004 VPN Service Charge : 1 Cisco V US\$0,00 US\$110,00 Sales & Marketing<br>2/05/2004 Support US\$0,00 US\$1500,00 Finance<br>2/05/2004 Repairs US\$0,00 US\$1500,00 Finance<br>2/05/2004 Move US\$0,00 US\$1500,00 Finance<br>2/05/2004 Move US\$0,00 US\$125,00 Finance<br>2/05/2004 Move US\$0,00 US\$1500,00 Finance<br>2/05/2004 Move US\$0,00 US\$1500,00 Finance<br>2/05/2004 Move US\$0,00 US\$125,00 Finance<br>2/05/2004 Move US\$0,00 US\$125,00 Finance<br>2/05/2004 Move US\$0,00 US\$120,00 Finance<br>2/05/2004 Move US\$0,00 US\$1500,00 Finance<br>2/05/2004 Move US\$0,00 US\$1500,00 Finance<br>2/05/2004 Move US\$0,00 US\$1500,00 Finance<br>2/05/2004 Move US\$0,00 US\$1500,00 Finance<br>2/05/2004 Move US\$0,00 US\$1500,00 Finance<br>2/05/2004 Move US\$0,00 US\$10,00 Time<br>2/05/2004 Move US\$0,00 US\$10,00 Time<br>2/05/2004 Move US\$0,00 US\$10,00 Finance<br>2/05/2004 Move US\$0,00 US\$10,00 Time<br>2/05/2004 Move US\$0,00 US\$10,00 Time<br>2/05/2004 Move US\$0,00 US\$10,00 Time<br>2/05/2004 Move US\$0,00 US\$10,00 Time<br>2/05/2004 Move US\$0,00 US\$10,00 Time<br>2/05/2004 Move US\$0,00 Time<br>2/05/2004 Move US\$0,00                     |                  |                               |               |                     |                   |          |                |
| 2/07/2004 SAP Charge Back: 1 Cisco VPN US\$0.00 US\$110.00 Common Line<br>2/07/2004 SAP Charge Back: 1 Cisco VPN US\$10.00 US\$110.00 Common Line<br>2/07/2004 SAP Charge Back: 1 Cisco VPN US\$10.00 US\$10.00 Common Line<br>2/07/2004 VPN Service Charge: 1 Cisco V US\$0.00 US\$110.00 Sales & Marketing<br>2/07/2004 VPN Service Charge: 1 Cisco V US\$0.00 US\$110.00 Sales & Marketing<br>2/05/2004 Repairs US\$10.00 US\$110.00 Sales & Marketing<br>2/05/2004 Repairs US\$10.00 US\$150.00 Finance<br>2/05/2004 Repairs US\$0.00 US\$1255.00 Finance<br>2/05/2004 Move US\$0.00 US\$1225.00 Finance<br>2/05/2004 Move US\$0.00 US\$100.00 Finance<br>2/05/2004 Move US\$0.00 US\$100.00 Finance<br>2/05/2004 Move US\$0.00 Finance<br>2/05/2004 Move US\$0.00 Finance<br>2/05/2004 Move US\$0.00 Finance<br>2/05/2004 Move US\$0.00 Finance<br>2/05/2004 Move US\$0.00 Finance<br>2/05/2004 Finance<br>2/05/2004 Finance<br>2                |                  |                               |               |                     |                   |          |                |
| 2/07/2004 SAP Charge Back : 1 Cisco VPN US\$110.00 US\$0.00 Finance<br>2/07/2004 Software installation : 1 Cisc US\$0.00 US\$50.00 Common Line<br>2/07/2004 VPN Service Charge : 1 Cisco V US\$0.00 US\$110.00 Sales & Marketing<br>2/05/2004 VPN Service Charge : 1 Cisco V US\$0.00 US\$110.00 Sales & Marketing<br>2/05/2004 Repairs US\$0.00 US\$110.00 Sales & Marketing<br>2/05/2004 Repairs US\$0.00 US\$125.00 Finance<br>2/05/2004 Repairs US\$0.00 US\$125.00 Finance<br>2/05/2004 Repairs US\$0.00 US\$125.00 Finance<br>2/05/2004 Repairs US\$0.00 US\$10.00 US\$10.00 Finance<br>2/05/2004 Repairs US\$0.00 US\$10.00 US\$10.00 Finance<br>2/05/2004 Repairs US\$0.00 US\$10.00 US\$10.00 Finance<br>2/05/2004 Repairs US\$0.00 US\$10.00 US\$10.00 Finance<br>2/05/2004 Repairs US\$0.00 US\$10.00 US\$10.00 Finance<br>2/05/2004 Move<br>2/05/2004 Tax credit: US\$0.00 Tax credit: US\$0.00 Tax credit: US\$0.00 US\$10.00 C                                                                                                    |                  |                               |               |                     |                   |          |                |
| 2/07/2004 Software installation : 1 Cisc US \$0,00 US \$50,00 Common Line<br>/07/2004 VPN Service Charge : 1 Cisco V US \$0,00 US \$110,00 Sales & Marketing<br>2/05/2004 Support US \$0,00 US \$1 500,00 Finance<br>2/05/2004 Repairs US \$0,00 US \$1 500,00 Finance<br>2/05/2004 Move US \$0,00 US \$25,00,00 Finance<br>2/05/2004 Move US \$0,00 US \$25,00,00 Finance<br>2/05/2004 Move US \$0,00 US \$20,00 Finance<br>2/05/2004 Move US \$0,00 US \$20,00 Finance<br>2/05/2004 Move US \$200/?<br>2/05/2004 Move US \$200/?<br>2/05/2004 Move US \$                                                                  |                  |                               |               |                     |                   |          |                |
| V07/2004         VPN Service Charge : 1 Cisco V         US\$0,00         US\$110,00 Sales & Marketing           V07/2004         VPN Service Charge : 1 Cisco V         US\$0,00         US\$110,00 Sales & Marketing           V07/2004         VPN Service Charge : 1 Cisco V         US\$0,00         US\$110,00 Sales & Marketing           V07/2004         VPN Service Charge : 1 Cisco V         US\$0,00         US\$110,00 Sales & Marketing           V05/2004         Repairs         US\$0,00         US\$125,000 Finance <ul> <li>V05/2004</li> <li>Move</li> <li>US\$0,00</li> <li>US\$100,00</li> <li>Finance</li> <li>2007/7</li> </ul> <ul> <li>Origin</li> <li>Cisco V</li> <li>Date</li> <li>12/07/2004</li> <li>Date</li> <li>12/07/2004</li> <li>Origin</li> <li>Cisco Charge : 1 Cisco V</li> <li>Date</li> <li>Tax credit</li> <li>US\$10,00</li> <li>Tax credit</li> <li>US\$0,00</li> <li>Tax credit</li> <li>US\$0,00</li> <li>Status:</li> <li>Incurred</li> <li>Cost category;</li> <li>Maintenance</li> <li>Cost category;</li> </ul> <ul> <li>Wartenance</li> <li>Cost category;</li> <li>Maintenance</li> <li>Cost category;</li> </ul> <ul> <li>Cost category;</li> <li>Maintenance</li> <li>Cost category;</li> <li>Maintenance</li> <li>Cost category;</li></ul>                                                                                                    |                  |                               |               |                     |                   |          |                |
| V07/2004 VPN Service Charge : 1 Cisco V US\$0,00 US\$110,00 Sales & Marketing<br>V05/2004 Support<br>V05/2004 Repairs US\$0,00 US\$1 225,00 Finance<br>V05/2004 Repairs US\$0,00 US\$1 225,00 Finance<br>▼ 2007?<br>Indee VPN Service Charge : 1 Cisco V Date: 12/07/2004 ♥ Origin<br>Credit: US\$0,00 ♥ Tax credit: US\$0,00 ♥ 0<br>Debit: US\$110,00 ♥ Tax credit: US\$0,00 ♥ 0<br>Credit: US\$10,00 ♥ 0<br>Credit: US\$0,00 ♥ 0<br>Credit: US\$0,00 ♥ |                  |                               |               |                     |                   |          |                |
| 2/05/2004 Support US\$0,00 US\$1 500,00 Finance<br>2/05/2004 Repairs US\$0,00 US\$1 225,00 Finance<br>2/05/2004 Move US\$0,00 US\$50,000 Finance                                                                                                    |                  |                               |               |                     |                   |          |                |
| 205/2004 Repairs U\$\$0,00 U\$\$1 225,00 Finance<br>205/2004 Move U\$\$0,00 U\$\$1 225,00 Finance<br>205/2004 Move U\$\$0,00 U\$\$1 225,00 Finance<br>2007<br>File: VPN Service Charge : 1 Cisco V Date: 12/07/2004 Dirigin<br>Credit: U\$\$0,00 Imageback History Documents Features Workflow<br>Credit: U\$\$0,00 Imageback History Documents Features Workflow Imageback History Documents Features History Documents Features History Documents History Documents Features History Documents Features History Documents Features History Documents Features History Documents History Documents Features History Documents Features History Documents Features History Documents Features History Documents History Documents History Documents                                                                                                    |                  |                               |               |                     |                   |          |                |
| V205/2004     Move     US \$0.00     US \$500.00 Finance       Image: Index and the second second s                                                                                                    |                  |                               |               |                     |                   |          |                |
| Title;       VPN Service Charge : 1 Cisco V       Date;       12/07/2004       Origin         General       Allocation       Chargeback       History       Documents       Features       Workflow         Credit:       US\$0.00       Credit:       US\$0.00       Credit:       US\$0.00       Credit:       US\$0.00       Credit:       US\$0.00       Credit:       US\$0.00       Credit:       US\$0.00       Credit:       US\$0.00       Credit:       US\$0.00       Credit:       US\$0.00       Credit:       US\$0.00       Credit:       Credit:       US\$0.00       Credit:       Credit:       US\$0.00       Credit:       Credit:       US\$0.00       Credit:       Credit:       US\$0.00       Credit:       Credit:       US\$0.00       Credit:       Credit:       US\$0.00       Credit:       Credit:       US\$0.00       Credit:       Credit:       US\$0.00       Credit:       Credit:       US\$0.00       Credit:       Credit:       US\$0.00       Credit:       Credit:       Credit:       US\$0.00       Credit:       Credit:       Credit:       Credit:       Credit:       Credit:       Credit:       Credit:       Credit:       Credit:       Credit:       Credit:       Credit:       Credit:       Credit:       Credit:       Credit:                                                                                                    |                  |                               |               |                     |                   | -        |                |
| Itile       2007?         Itile       VPN Service Charge : 1 Cisco V       Date       12/07/2004       Origin         General       Allocation       Chargeback       History       Documents       Features       Workflow       Origin         Credit       US\$0.00       Imageback       History       Documents       Features       Workflow       Imageback       Imageback       <                                                                                                    | 2/05/2004        | Move                          | US\$0,0       | D US\$500,00        | Finance           | +        |                |
| Citle:     VPN Service Charge : 1 Cisco V     Date:     12/07/2004     Origin       General     Allocation     Chargeback     History     Documents     Features     Workflow       Credit:     US\$0,00     # B     Tax credit:     US\$0,00     # B       Debit:     US\$110,00     # B     Tax debit:     US\$0,00     # B       Expense date:     12/07/2004     *     Status:     Incurred     *       Cost category:     Maintenance     Isset % Marketing     Isset %                                                                                                    |                  |                               |               |                     |                   | •        |                |
| General     Allocation     Chargeback     History     Documents     Features     Workflow       Credit:     US\$0.00     10     10     10     10       Debit:     US\$110.00     10     10     10       Expense date:     12/07/2004     Status:     Incurred       Cost category:     Maintenance     00     10                                                                                                    |                  |                               |               |                     | ▲ ⊗               | 200/?    |                |
| Credit:     US\$0.00     Image: Status:     Image: Status: <td< td=""><td>Title: VPN Servi</td><td>ice Charge : 1 Cisco V</td><td>Dat</td><td>e: 12/07/2004</td><td></td><td>•</td><td>Origin</td></td<>                                                                                                    | Title: VPN Servi | ice Charge : 1 Cisco V        | Dat           | e: 12/07/2004       |                   | •        | Origin         |
| Debit:     U\$\$110.00     Image: Second Second Secon                                                                                                    | General Alloc    | ation Chargeback History D    | ocuments Feat | ures Workflow       |                   |          |                |
| Debit:     US\$110.00     Image: Second second secon                                                                                                    | Credit: U        | JS\$0,00                      | ÷ 8           | Tax credit: US\$0,0 | 0                 | 28       |                |
| Cost category: Maintenance Q . Cost center: Sales & Marketing Q .                                                                                                    | Debit: U         | JS\$110,00                    |               | Tax debit: US\$0,0  | 0                 |          |                |
|                                                                                                    | Expense date: 1  | 2/07/2004                     | •             | Status: Incurred    | 1                 | -        |                |
| Comment                                                                                                    | Cost category: N | faintenance                   | ۰ 🗉 🔹 🕻       | ost center: Sales & | Marketing         | • 🗉 ک    |                |
|                                                                                                    | Comment          |                               |               |                     |                   | A        |                |
|                                                                                                    |                  |                               |               |                     |                   |          |                |
|                                                                                                    |                  |                               |               |                     |                   |          |                |
|                                                                                                    |                  |                               |               |                     |                   |          |                |
|                                                                                                    |                  |                               |               |                     |                   |          |                |
|                                                                                                    |                  |                               |               |                     |                   |          |                |
|                                                                                                    |                  |                               |               |                     |                   |          |                |
|                                                                                                    |                  |                               |               |                     |                   |          |                |
|                                                                                                    |                  |                               |               |                     |                   |          |                |

George Gilbert right clicks the **Cost center** column, and then selects the **Utilities**/ **Statistics on this column** command from the shortcut menu:

| Expense date     | ⊥Title                         | Credit    | D        | ebit              | △ Cost center     |   | +       | New            |
|------------------|--------------------------------|-----------|----------|-------------------|-------------------|---|---------|----------------|
| 2/07/2004        | VPN Service Charge : 1 Cisco V | US        | \$0,00   | US\$110,00        | Sales & Marketing |   | <b></b> | <br>Duplicate  |
| 2/07/2004        | VPN Service Charge : 1 Cisco V |           | 110,00   | US\$0,00          |                   |   |         | Duplicate      |
| 2/07/2004        | SAP Charge Back : 1 Cisco VPN  | I US      | 6\$0,00  | US\$110,00        | Sales & Marketing |   |         | <u>D</u> elete |
| 2/07/2004        | Move an asset : 1 Microsoft Ci |           | 6\$0,00  |                   | Sales & Marketing |   |         |                |
| 2/07/2004        | SAP Charge Back : 1 Cisco VPN  |           | 110,00   | US\$0,00          |                   |   | 1       |                |
| 2/07/2004        | Software installation : 1 Cisc |           | 6\$0,00  | US\$50,00         | L method          | • | Carl    | figure list    |
| 2/07/2004        | VPN Service Charge : 1 Cisco V |           | 6\$0,00  | US\$110,00        | L                 | - |         | ort the list   |
| 2/07/2004        | VPN Service Charge : 1 Cisco V |           | 110,00   | US\$0,00          | 1                 |   |         |                |
| 2/07/2004        | SAP Charge Back : 1 Cisco VPN  |           | 6\$0,00  | US\$110,00        |                   | • |         | esh status l   |
| 2/07/2004        | SAP Charge Back : 1 Cisco VPN  |           | 110,00   | US\$0,00          |                   |   |         | istics on this |
| 2/07/2004        | Software installation : 1 Cisc |           | 6\$0,00  |                   | ( 🖌 No filter     |   | Rem     | iove this colu |
| 1/07/2004        | VPN Service Charge : 1 Cisco V |           | \$\$0,00 | US\$110,00        |                   |   |         |                |
| 1/07/2004        | VPN Service Charge : 1 Cisco V |           | \$\$0,00 | US\$110,00        | dan't une         |   |         |                |
| 2/05/2004        | Support                        |           | 5\$0,00  | US\$1 500,00      |                   |   |         |                |
| 2/05/2004        | Repairs                        |           | \$\$0,00 | US\$1 225,00      | r                 |   | -       |                |
| 2/05/2004        | Move                           | US        | \$\$0,00 | US\$500,00        | List only         |   | +       |                |
|                  |                                |           |          |                   | Detail only       |   | •       |                |
| <b>*</b>         |                                |           |          |                   | ✓ List and detail |   |         |                |
| Title: VPN Servi | ce Charge : 1 Cisco V          |           | Date:    | 12/07/2004        | Navigate to       | • | •       | Origin         |
| General Alloc    | ation Chargeback History       | Documents | Feature  | s Workflow        |                   |   | -       |                |
| Credit: U        | IS\$0,00                       | ÷ 8       | Ta       | x credit: US\$0,0 | )                 | _ | -       |                |
| Debit: U         | IS\$110.00                     | \$8       | Ta       | ax debit: US\$0.0 | )                 | _ | 18      |                |
| Expense date: 1  |                                | • -       |          | Status: Incurred  |                   |   |         |                |
| Cost category: M |                                |           | Cost     | center: Sales &   |                   | 0 |         |                |
|                  | Tai Kortanoo                   |           |          |                   | - and a g         | _ |         |                |
| Comment:         |                                |           |          |                   |                   |   |         |                |
|                  |                                |           |          |                   |                   |   |         |                |
|                  |                                |           |          |                   |                   |   |         |                |
|                  |                                |           |          |                   |                   |   |         |                |
|                  |                                |           |          |                   |                   |   |         |                |
|                  |                                |           |          |                   |                   |   |         |                |
|                  |                                |           |          |                   |                   |   |         |                |
|                  |                                |           |          |                   |                   |   |         |                |

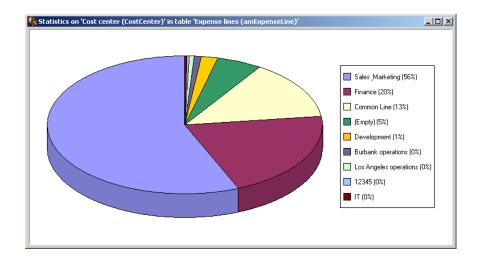

AssetCenter displays a chart that shows expenses by cost center:

Immediately, George recognizes that the marketing department is generating a disproportionate percentage of IT expenses. George can now focus his future efforts on understanding why marketing is so expensive to support.

### **Tracking budget against actual**

AssetCenter serves as IT's general ledger. With it, George can not only establish his operating budget but also compare actual expenses against budget. This helps to identify cost overruns and plan future courses of action. AssetCenter allows George to do the following:

- Create a budget
- Define cost centers and types of costs to be incurred (cost categories)
- Record the types of costs incurred by cost center

Using this information, George has a real-time view of how IT is performing against budget.

He accesses the list of expenses using the shortcut **1. IT budget center**:

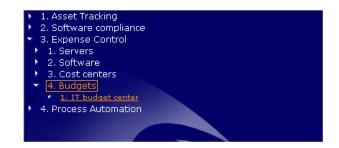

AssetCenter displays the available budgets:

| 🖲 Budget centers: Detail of bud | lget center 'IT'         |           |      |          |               |
|---------------------------------|--------------------------|-----------|------|----------|---------------|
| Name: IT                        |                          |           |      |          | New           |
| Supervisor:                     |                          |           |      | < Ξ ▼    | Duplicate     |
| Sub budget center of:           |                          |           |      | < Ξ ▼    |               |
| Budgets Cost centers Project    | ts History Documents     | s         |      |          |               |
| ∠Budgets                        | △ Financial year (Divisi | ∠ Status  |      | ٩        |               |
| IT - 2002                       | 2002                     | Closed    |      | +        |               |
| IT - 2003                       | 2003                     | Closed    |      |          |               |
| IT - 2004                       | 2004                     | Validated |      | +        |               |
|                                 |                          |           |      | <u> </u> |               |
|                                 |                          |           |      |          |               |
|                                 |                          |           |      |          |               |
|                                 |                          |           |      |          |               |
|                                 |                          |           |      |          |               |
|                                 |                          |           |      |          |               |
|                                 |                          |           |      |          |               |
|                                 |                          |           |      |          |               |
|                                 |                          |           |      |          |               |
|                                 |                          |           |      |          |               |
|                                 |                          |           |      |          |               |
|                                 |                          |           |      | *        |               |
|                                 |                          |           |      | +        |               |
|                                 |                          |           | _ ⊗_ | 3/3      | <u>C</u> lose |

George wishes to review the current, 2004, budget.

| 🍋 Budgets: De   | tail of budget 'IT - 2004' |               |
|-----------------|----------------------------|---------------|
| Name: IT -      | 2004                       | New           |
| General Lin     | es History Documents       | Duplicate     |
| Budget center:  | • <b>3</b>                 | Tracking      |
| Code:           | 000003                     |               |
| Division:       | 2004: Quarterly            |               |
| Classification: | IT activity                |               |
| Status:         | Validated 💌                |               |
| Comment         | A                          |               |
|                 |                            |               |
|                 |                            |               |
|                 |                            |               |
|                 |                            |               |
|                 |                            |               |
|                 |                            |               |
|                 |                            |               |
|                 |                            |               |
|                 |                            |               |
|                 |                            | Church        |
|                 |                            | <u>C</u> lose |

In order to compare how IT is working against budget, George clicks the **Tracking** button.

AssetCenter displays a budget control wizard, which enables George to see whether IT is over or under budget.

| 🔨 Wizard: 'View bu    | udget managemen                                             | <b>'</b> .           |                                                                  |                        |                                           |                                     |
|-----------------------|-------------------------------------------------------------|----------------------|------------------------------------------------------------------|------------------------|-------------------------------------------|-------------------------------------|
| View bud <sub>a</sub> | get manage                                                  | ement                |                                                                  |                        |                                           |                                     |
|                       | Budget lines                                                |                      |                                                                  |                        |                                           |                                     |
|                       | ∆Name                                                       |                      | ∠Allowance                                                       |                        | △Name (Period)                            | △Name (Budget) _+                   |
|                       | IT - 2004 : IT/20                                           |                      |                                                                  | 100 000,00             |                                           | IT - 2004 🔶                         |
|                       | IT - 2004 : IT/20<br>IT - 2004 : IT/20<br>IT - 2004 : IT/20 | I04 - Q3             |                                                                  | 110 000,00             | ) 2004 - Q2<br>) 2004 - Q3<br>) 2004 - Q4 | IT - 2004<br>IT - 2004<br>IT - 2004 |
|                       | •                                                           |                      |                                                                  |                        |                                           | *                                   |
|                       |                                                             |                      |                                                                  |                        |                                           | △ 📚 474                             |
|                       | Related expense line                                        | 1                    |                                                                  |                        |                                           |                                     |
|                       | ⊥Title                                                      | ▲ Debit              |                                                                  |                        |                                           | +                                   |
|                       | Purchase<br>Purchase<br>Purchase<br>Purchase                | 2 20<br>3 19<br>7 27 | 1,68 Incurred<br>1,68 Incurred<br>9,00 Incurred<br>7,37 Incurred |                        |                                           |                                     |
|                       | Purchase<br>Purchase                                        |                      | 7,37 Incurred<br>7,37 Incurred                                   |                        |                                           | ▼<br>+                              |
|                       |                                                             |                      |                                                                  |                        |                                           | 🔺 🌏 🛛 255 / 255                     |
|                       | Consumption / Allow                                         | ance Summary         |                                                                  |                        |                                           |                                     |
|                       |                                                             |                      | 000 20 000 30 000 40                                             | 000 50 000 60 000 70 0 |                                           | 0 000                               |
|                       | IT - 2004 : IT /2                                           | 2004 - 01            |                                                                  |                        |                                           |                                     |
|                       | IT - 2004 : IT /2                                           | 2004 - Q2            |                                                                  |                        |                                           | Expenses (80 980)                   |
|                       | IT - 2004 : IT /2                                           | 1                    |                                                                  |                        |                                           | Allowance (340 000)                 |
|                       | IT - 2004 : IT72                                            | 2004 - Q4            |                                                                  |                        |                                           |                                     |
|                       |                                                             |                      |                                                                  |                        |                                           |                                     |
|                       |                                                             |                      |                                                                  |                        |                                           | OK Cancel                           |

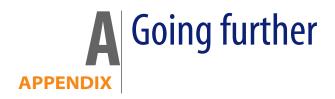

This guide has served as a sample of how to use AssetCenter to accomplish the most common asset management processes within the early stages of process maturity. By following the steps described in this document, organizations can reach a proactive level of process maturity. To schedule a demo or to learn more about the additional processes unlocked by Peregrine's **Process Automation** and **Asset Optimization** solutions, refer to the Peregrine contacts below.

### **Your contacts at Peregrine Systems**

If you have questions or for additional information:

**Matthew Schvimmer**, Asset Management Senior Product-Marketing Manager (matthew.schvimmer@peregrine.com) or **Dennis Byrne**, Asset Management Senior Product Manager, dennis.byrne@peregrine.com

3611 Valley Centre Drive

San Diego, CA 92130

+1 (858) 720-5254

# AssetCenter compatibility matrix

For information on supported environments, refer to the Peregrine support site at **http://support.peregrine.com**.

Please contact Peregrine Systems for an identifier and a password.

Once you are logged on to the support site, you can browse the compatibility matrix pages via **Product Information/ Asset Management/ AssetCenter/Compatibility Matrices**.

# Information on the Peregrine Systems offering

The Peregrine Systems web site contains a wealth of information.

In particular, you will find product documentation, white papers, demonstrations, customer testimonials.

The address of the web site is http://www.peregrine.com.

# Trying out AssetCenter by yourself

If you would prefer to install AssetCenter and work through the examples on your own, Peregrine is willing to accommodate under the terms of a non-disclosure agreement. Live demonstrations can be scheduled at any time.

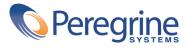